Release Notes Oracle Banking Digital Experience Release 22.1.0.0.0

Part No. F56934-01

May 2022

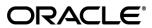

Release Notes

May 2022

Oracle Financial Services Software Limited

Oracle Park

Off Western Express Highway

Goregaon (East)

Mumbai, Maharashtra 400 063

India

Worldwide Inquiries:

Phone: +91 22 6718 3000 Fax:+91 22 6718 3001

www.oracle.com/financialservices/

Copyright © 2006, 2022, Oracle and/or its affiliates. All rights reserved.

Oracle and Java are registered trademarks of Oracle and/or its affiliates. Other names may be trademarks of their respective owners.

U.S. GOVERNMENT END USERS: Oracle programs, including any operating system, integrated software, any programs installed on the hardware, and/or documentation, delivered to U.S. Government end users are "commercial computer software" pursuant to the applicable Federal Acquisition Regulation and agency-specific supplemental regulations. As such, use, duplication, disclosure, modification, and adaptation of the programs, including any operating system, integrated software, any programs installed on the hardware, and/or documentation, shall be subject to license terms and license restrictions applicable to the programs. No other rights are granted to the U.S. Government.

This software or hardware is developed for general use in a variety of information management applications. It is not developed or intended for use in any inherently dangerous applications, including applications that may create a risk of personal injury. If you use this software or hardware in dangerous applications, then you shall be responsible to take all appropriate failsafe, backup, redundancy, and other measures to ensure its safe use. Oracle Corporation and its affiliates disclaim any liability for any damages caused by use of this software or hardware in dangerous applications.

This software and related documentation are provided under a license agreement containing restrictions on use and disclosure and are protected by intellectual property laws. Except as expressly permitted in your license agreement or allowed by law, you may not use, copy, reproduce, translate, broadcast, modify, license, transmit, distribute, exhibit, perform, publish or display any part, in any form, or by any means. Reverse engineering, disassembly, or decompilation of this software, unless required by law for interoperability, is prohibited.

The information contained herein is subject to change without notice and is not warranted to be error-free. If you find any errors, please report them to us in writing.

This software or hardware and documentation may provide access to or information on content, products and services from third parties. Oracle Corporation and its affiliates are not responsible for and expressly disclaim all warranties of any kind with respect to third-party content, products, and services. Oracle Corporation and its affiliates will not be responsible for any loss, costs, or damages incurred due to your access to or use of third-party content, products, or services.

# **Table of Contents**

| 1. | FEATUR  | ES AND ENHANCEMENTS                                     | 1–1  |
|----|---------|---------------------------------------------------------|------|
| 1  | .1 Virt | tual Accounts Management                                | 1–1  |
| 1  | .2 Tra  | de Finance                                              | 1–7  |
|    | 1.2.1   | Trade Finance Enhancements                              | 1–7  |
|    | 1.2.2   | Transfer LC                                             | 1–7  |
|    | 1.2.3   | Deposit Linkage to LC and BG                            | 1–9  |
|    | 1.2.4   | Assignment of Proceeds                                  | 1–11 |
|    | 1.2.5   | Import Bill settlement and Import Collection Settlement | 1–11 |
|    | 1.2.6   | Delete Attached Document from App Tracker               | 1–11 |
|    | 1.2.7   | Trade Finance Enhancements                              | 1–12 |
|    | 1.2.8   | Initiate Collection – Free of Payment                   | 1–12 |
|    | 1.2.9   | Customer Specific Terms and Conditions                  | 1–13 |
|    | 1.2.10  | Single Bill Settlement                                  | 1–14 |
|    | 1.2.11  | Islamic Transactions                                    | 1–15 |
|    | 1.2.12  | Display Customer level instruction                      | 1–15 |
|    | 1.2.13  | Direct Dispatch under LC and Collections                | 1–16 |
|    | 1.2.14  | Discounting Request Through OBDX                        | 1–18 |
|    | 1.2.15  | Change in Settlement Accounts                           | 1–18 |
|    | 1.2.16  | Modify Bill / Collection                                | 1–18 |
|    | 1.2.17  | Reopening of Closed LC:                                 | 1–19 |
|    | 1.2.18  | Insurance                                               | 1–20 |
|    | 1.2.19  | Cancel Bank Guarantee                                   | 1–20 |
|    | 1.2.20  | Document Substitution                                   | 1–21 |
|    | 1.2.21  | Transfer LC – Multiple Beneficiary Support              | 1–22 |
|    | 1.2.22  | Trade Instruments Widget                                | 1–23 |
|    | 1.2.23  | Tracer Request                                          | 1–24 |
|    | 1.2.24  | Cash Collaterals in LC and BG                           | 1–24 |
|    | 1.2.25  | Modify Import Bill                                      | 1–25 |
| 1  | .3 Co   | rporate Lending Management                              | 1–25 |
|    | 1.3.1   | Loans and Finances Overview                             | 1–25 |
|    | 1.3.2   | Loans and Finances – Transactions                       | 1–25 |
|    | 1.3.3   | Oracle Banking Routing Hub Integration                  | 1–25 |
|    | 1.3.4   | Messages and Advices                                    | 1–26 |

| Loan Summary Report                  | 1–26                                                                                                    |
|--------------------------------------|----------------------------------------------------------------------------------------------------|
| Template for Trade Loans             | 1–26                                                                                                    |
| Menu name change                     | 1–27                                                                                                    |
| Separate Source Account for Interest | 1–27                                                                                                    |
| Loan Repayment Simulation            | 1–27                                                                                                    |
|                                      |                                                                                                    |
| *                                    |                                                                                                    |
|                                      |                                                                                                    |
| 11.7                                 |                                                                                                    |
|                                      |                                                                                                    |
|                                      |                                                                                                    |
|                                      |                                                                                                    |
| _                                    |                                                                                                    |
| Mobile Screens                       | 1–35                                                                                                    |
| eceivables/Payables                  | 1–35                                                                                                    |
| Create Receivables/Payables          | 1–35                                                                                                    |
| Credit Note Creation                 | 1–37                                                                                                    |
| Manage Receivables/payables          | 1–39                                                                                                    |
| Send to Modify                       | 1–39                                                                                                    |
| Mobile Screens                       | 1–39                                                                                                    |
| View Receivables/Payables            | 1–40                                                                                                    |
| View Credit Note                     | 1–41                                                                                                    |
| IBAN Changes                         | 1–44                                                                                                    |
| Create Reconciliation Rule           | 1–44                                                                                                    |
| View/Edit Allocation rule            | 1–45                                                                                                    |
| Manual reconciliation                | 1–46                                                                                                    |
| ash Management                       | 1–48                                                                                                    |
| Cash Management Overview             | 1–48                                                                                                    |
| Cash Flow Forecast                   | 1–50                                                                                                    |
| Mobile Screens                       | 1–52                                                                                                    |
| IBAN Changes                         | 1–53                                                                                                    |
|                                      |                                                                                                    |
| Mobile Screens                       | 1–62                                                                                                    |
| omponentization                      | 1–62                                                                                                    |
| ser Authentication                   | 1–64                                                                                                    |
| pproval                              | 1–64                                                                                                    |
| orporate Servicing                   | 1–65                                                                                                    |
| Redesign of Transaction Journey      | 1–65                                                                                                    |
| ill Payment Enhancements             | 1–65                                                                                                    |
| Biller Onboarding                    | 1–65                                                                                                    |
| Biller Category Maintenance          | 1–65                                                                                                    |
|                                      | Loan Summary Report Template for Trade Loans Menu name change. Separate Source Account for Interest Loan Repayment Simulation Option to enter Deal Reference Number upply Chain Finance. Supply Chain Overview. View Limits Send to Modify. Dynamic Discounting. Finance Management. Transaction tracker – Request Finance Mobile Screens. eccivables/Payables Create Receivables/Payables Credit Note Creation. Manage Receivables/payables Send to Modify. Mobile Screens. View Receivables/Payables View Credit Note IBAN Changes. Create Reconciliation Rule View/Edit Allocation rule Manual reconciliation ash Management Cash Management Cash Management Cash Management Cash Management Cash Flow Forecast Mobile Screens. IBAN Changes Collections Mobile Screens. IBAN Changes Collections Mobile Screens IBAN Changes Collections Mobile Screens IBAN Changes Collections Mobile Screens IBAN Changes IBAN Changes Collections Mobile Screens IBAN Changes IBAN Changes I |

| 1.11.3    | Multiple Bill Payments                                           | 1–66  |
|-----------|------------------------------------------------------------------|-------|
| 1.11.4    | Adhoc Biller Registration                                        | 1–67  |
| 1.11.5    | Document Attachment                                              | 1–67  |
| 1.11.6    | Bill Presentment Using File Upload                               | 1–67  |
| 1.12 Re   | tail Re-UX                                                       | 1–68  |
| 1.12.1    | Enhanced Navigation                                              | 1–69  |
| 1.12.2    | Insights                                                         | 1–69  |
| 1.12.3    | Module Dashboards in Mobile                                      |       |
| 1.12.4    | Other Enhancements                                               | 1–71  |
| 1.13 Ac   | count Statements Enhancements                                    | 1–72  |
| 1.14 Re   | ports Enhancements                                               | 1–73  |
| 1.15 Co   | rporate Credit Cards                                             | 1–73  |
| 1.16 IB   | AN Support                                                       | 1–74  |
| 1.17 Ad   | min Maintenance                                                  | 1–74  |
| 1.18 Gr   | oup Corporate Alerts Subscription                                | 1–76  |
| 1.19 Ap   | provals Dashboard Enhancements                                   | 1–77  |
| 1.20 Gr   | oup Corporate Onboarding -Admin                                  | 1–78  |
| 1.20.1    | Group Corporate Profiling                                        | 1–78  |
| 1.20.2    | Party Account Access                                             | 1–79  |
| 1.20.3    | User Onboarding                                                  | 1–81  |
| 1.20.4    | User Group Maintenance                                           | 1–82  |
| 1.20.5    | User Account Access                                              | 1–82  |
| 1.20.6    | User Report Mapping                                              | 1–84  |
| 1.20.7    | Workflow Management                                              |       |
| 1.20.8    | Approval Rules                                                   | 1–86  |
|           | tail Originations                                                |       |
| 1.21.1    | Integration with Oracle KYC for Originations                     |       |
| 1.21.2    | Wallet Originations                                              |       |
| 1.21.3    | Insta Term Deposit Application                                   |       |
| 1.21.4    | Enhancement to Communications section of the Application Tracker |       |
| 1.21.5    | Enhanced Address Capture Feature                                 |       |
|           | uidity Management                                                |       |
| 1.22.1    | F2B Approvals for Structure creation & modification:             |       |
| 1.22.2    | Charges Inquiry & Download:                                      |       |
| 1.22.3    | Charge Account:                                                  |       |
| 1.22.4    | Log Monitors:                                                    |       |
|           | at Bot                                                           |       |
| 1.24 Pa   | yments                                                           | 1-97  |
| 2. Bugs F | IXED                                                             | 2–99  |
| 3 QUALIE  | CATIONS                                                          | 3_110 |

| 4. | BR  | OWSER SUPPORT                                  | 4–112 |  |
|----|-----|------------------------------------------------|-------|--|
| 5. | LAN | LANGUAGE SUPPORT                               |       |  |
| 6. | Kno | OWN ISSUES AND LIMITATIONS                     | 6–114 |  |
| 6  | 5.1 | Oracle Banking Digital Experience Known Issues | 6–114 |  |
| 6  | 5.2 | Oracle Banking Digital Experience Limitations  | 6–114 |  |
|    |     |                                                |       |  |

# 1. FEATURES AND ENHANCEMENTS

The following describes the new enhancements made in Oracle Banking Digital Experience 22.1.0.0.0 release:

# 1.1 Virtual Accounts Management

As part of this release, Virtual Accounts Management module has been enhanced to include the following features:

#### Manage Remittance ID:

Virtual Identifiers are dynamic short identifiers based Virtual Accounts, which consist of corporate Identifiers & Remittance Id. This feature enables a corporate to create and manage his Remittance ID's. Since these are unique in nature, a corporate user can track his payments and receivables easily and perform faster reconciliation.

As part of this release, existing Remittance ID maintenance screens are completely revamped to improve User Experience & to include IBAN generation for Remittance id's creation & maintenance.

These changes has been implemented for following functions:

- Create Remittance ID
- View Remittance ID
- Edit Remittance ID
- Close Remittance ID
- Reopen Remittance ID ( Newly built in addition to the changes made to exiting flow)

As part of this release, Virtual Accounts Management module has been enhanced to include the following features:

#### Non Mandatory Fields during Virtual Entity Creation -

While creating Virtual Entity of Corporate Type, following fields have been made non-mandatory for Corporate Users allowing them to create and manage Virtual entities without providing this information

- Date of Incorporation,
- Preferred Mode Mobile Number/Email

#### Pre-Populate Data on Dashboard -

The below widgets will display default data on the Dashboard helping the users to access all the critical information upfront without any drop down selection.

- Virtual Accounts Structure
- Balance Trends
- Top 5 Virtual Accounts

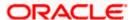

#### Cash Positions

#### Liquidity Management Allowed -

A new feature has been added that allows the corporate users to specify during the Virtual Account creation process whether they want that Virtual Account to be used for creating Liquidity Management structures. Users can also view and manage this information by using the Virtual Account view & modify screen.

#### Account search based on different parameters -

This feature allows the user to search Virtual/Real Accounts by Account number, Account Name, Branch or Currency in all Virtual/Real Account drop downs and displays these fields in the search result once the required account has been selected.

**Note -** Search and display of these parameters depends on how they are set up in system configuration. If all of the parameters are set up in the system configuration, the user can search the Real & Virtual Accounts using all of them; if not, then the user can only search the accounts using the parameters that are maintained in the system configuration.

#### Virtual Account Management Tab for Approvals, Activity log and My approved list -

Using this feature, corporate users will be able to -

- Approve Virtual Accounts, view Activity log and view My approved list for all available Virtual Accounts related transactions through a separate category called Virtual Account Management.
- 2. Users can also use the specific filters in Pending Approvals to search the Virtual account Management transactions easily.

#### IBAN inclusion during Create Virtual Account through File Upload -

This feature allows a corporate user to view the IBAN Number in Create Virtual Account File uploads inquiry screen as well as during file download.

#### Virtual Account Structure Closure delinking -

This functionality allows the corporate users to create a new Virtual Accounts Structure using the Virtual Accounts that were delinked during the Virtual Account structure closure.

#### BIC

BIC is Bank Identifier Code that is used to identify a specific bank while making an international transaction.

This feature enables a corporate user to input and maintain BIC at Virtual Entity level. It is visible only when the Virtual Entity Type is "Corporate" and is not a mandatory field but if specified during creation, it will allow the user to view BIC details when MT/CAMT Statements are generated.

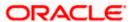

#### Special Rates File upload -

As part of this release, OBDX VAM File upload functionality has been enhanced to include "Add Special Rates". Using this feature, Corporate Users will now be able to upload a bulk file to Add Special Rates for multiple virtual accounts in one go.

#### Balance Overlay -

Two new components (Deferred Amount & Unallocated Amount) has been added in View balance details which will be considered to calculate the Available Balance.

- Deferred Amount Amount pertaining to tanked transactions while the branch EOD is inprogress
- Uncollected Amount Amount pertaining to future value dated credit transactions which are yet to be released

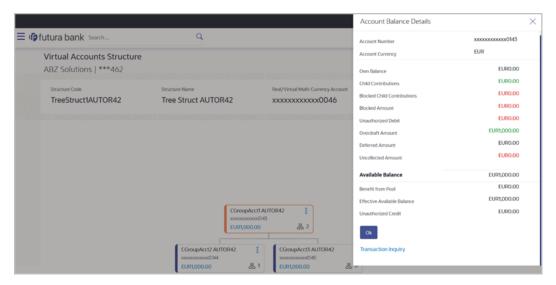

#### **VAM Enablement on Mobile**

This functionality allows a Corporate user to perform & view OBDX VAM transactions on the mobile screen. The following VAM transactions have been enabled on mobile device:

- Dashboard
  - Virtual Entity Summary
  - Position By Currency
  - Balance Trends of Virtual Account
  - Top 5 Virtual Account Balances
  - Account and Balance
  - Cash Position Overall
  - Move Money
- Internal Screens
  - Create Virtual Entity
  - View Virtual Entity Summary
  - View Virtual Entity Details

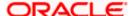

- Create Virtual Account
- View Virtual Account Summary
- View Virtual Account Details
- View Virtual Account Structure Summary
- Move Money
- Transaction Inquiry
- Pre-Generated Statement
- Adhoc Statement
- View Virtual Account Structure Tabular view
- Approver Screens
  - Create Virtual Accounts Structure Tabular view
  - > Edit Virtual Accounts Structure
  - Close Virtual Accounts Structure
  - Create Virtual Entity
  - Edit Virtual Entity
  - Close Virtual Entity
  - Create Virtual Account
  - Reopen Virtual Account
  - Edit Virtual Account
  - Close Virtual Account
  - File Upload Create Virtual Account
  - File Upload Create Virtual Accounts Structure
  - > File Upload Close Virtual Account
  - Move Money
  - Add General Rates
  - Edit General Rates
  - Add Special Rates
  - Edit Special Rates
  - Create Internal Credit Line
  - Edit Internal Credit Line
  - Close Internal Credit Line
  - Create Internal Credit Line Linkage
  - Edit Internal Credit Line Linkage
  - Close Internal Credit Line Linkage

### Drop down change in Virtual Entity -

Two existing fields in Virtual Entity - "Corporate Type & Identification Type" dropdown values are now available as part of Local Enumerations. The values should be in sync with those maintained in OBVAM. This day-one maintenance has been introduced in order to maintain consistency from front to back.

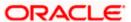

As part of this release, Virtual Accounts Management module has been enhanced to include the following features:

## **Charges Inquiry & Download:**

The new feature "Charges Inquiry" enables corporate user to view the charges levied & collected by the bank for the use of Virtual Account Management module.

User will be able to download the inquiry result in CSV format.

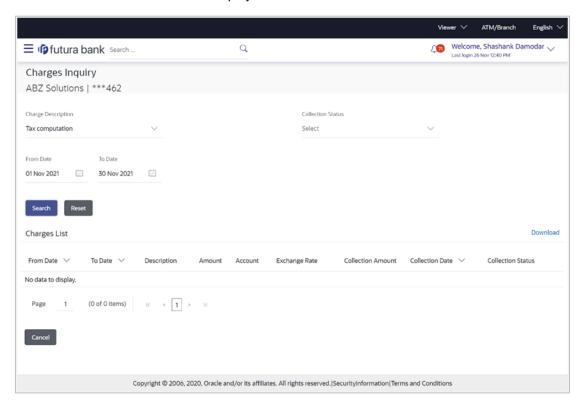

#### **Charge Account:**

A new field for selecting the charge account has been added, allowing users to select an appropriate account for collecting charges levied for using Virtual Accounts Management services while creating Virtual Account Structures.

Similarly, while viewing & modifying Virtual Accounts Management Structure, User will be able to view / modify the Charge Account Number given during creation.

#### **Virtual Account Template Changes:**

New enhancement has been done -

- A duplication check of Virtual Account templates during creation to avoid confusion when selecting templates for account creation.
- View Real Account name on template card if an account is linked to a real account making it easier for the user to choose a template

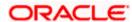

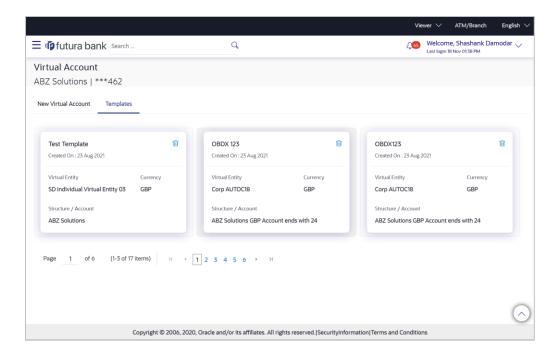

#### **Virtual Account Template:**

With this capability, corporate users will be able to create Virtual Accounts using templates.

- During the Virtual Account creation process, the user will have an option to save the filledin data as a Template so that they can be used to create more Virtual accounts in the future.
- Each of these templates will be displayed as a separate card under the Templates Tab, with key information shown upfront to allow the user select the relevant card.
- Next time the user comes in to create a new virtual Account, he has the option of filling in all the details or selecting an existing template with the pre-filled data.
- User also gets an option to delete these templates from the card itself by clicking the trash icon, which is present in each card.

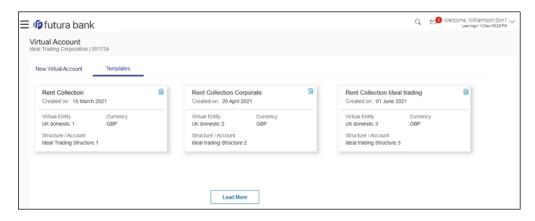

#### **View Transactions with Running Balance:**

With this enhancement, while viewing the Virtual Account details, Corporate Users will be able to view and download transaction summary with running balance for the Virtual Account in context.

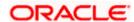

#### File Upload - Record level Approval:

This feature will enable corporate users to approve individual records/ transactions within the uploaded file. Functionality is supported for following transactions:

- Virtual Account Creation
- Virtual Account Closure

## 1.2 Trade Finance

Following are the enhancements done to Trade Finance Module

- Transfer LC
- Deposit Linkage to LC and BG
- Assignment of Proceeds
- Import Bill settlement and Import Collection Settlement
- · Facility to delete multiple documents from App Tracker

## 1.2.1 <u>Trade Finance Enhancements</u>

Trade finance is the assistance provided for the commencement of international trade, and it is achieved by the use of several trade finance instruments. Lots of such products constitute trade finance, and each one is created to ease the way businesses are done between importers and exporters around the world.

In this release, the trade finance module of OBDX, has been enhanced with the addition of new features and transactions, which are as follows:

### 1.2.2 Transfer LC

OBDX is enhanced to have a facility to initiate a transfer LC from a received Export LC. User can search for the desired Export LC which has to be transferred from the lookup. When the user has selected the required LC, a summary of the same would be shown for reference. He has to provide the details required for the application such as second beneficiary details etc. Once submitted to Bank, the application can be tracked under app tracker and will follow bidirectional flow. The support to view the transferred LC, and facility to amend the issued transfer LC is also available.

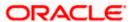

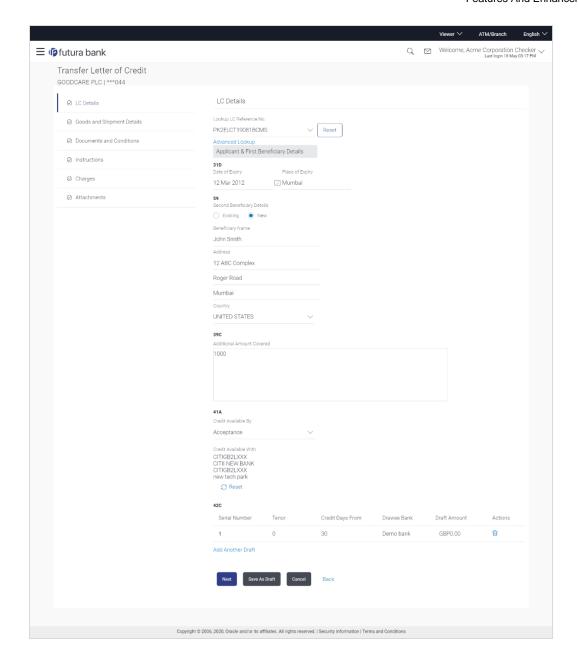

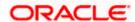

## 1.2.3 Deposit Linkage to LC and BG

OBDX is enhanced to have a facility to link a deposit account while initiating a transaction – Letter of Credit and Bank Guarantee.

A new tab has been introduced in the transaction for the linkages. User can search for the desired deposit from the dropdown/lookup which has to be mapped to the transaction. When the user has selected the desired deposit account, a summary of the same would be shown for reference. He has to then provide the amount which he would like to link for the transaction, and partial linkages would be supported. He would have the option to link multiple deposits in a single transaction. He would be able to link deposit of different currency too, however he would be only shown a tentative equivalent amount. Once submitted to Bank, the application can be tracked under app tracker and will follow bidirectional flow. The support to view the linked deposit in the issued LC and BG is also available.

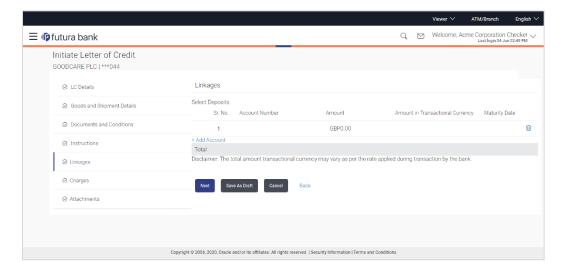

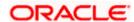

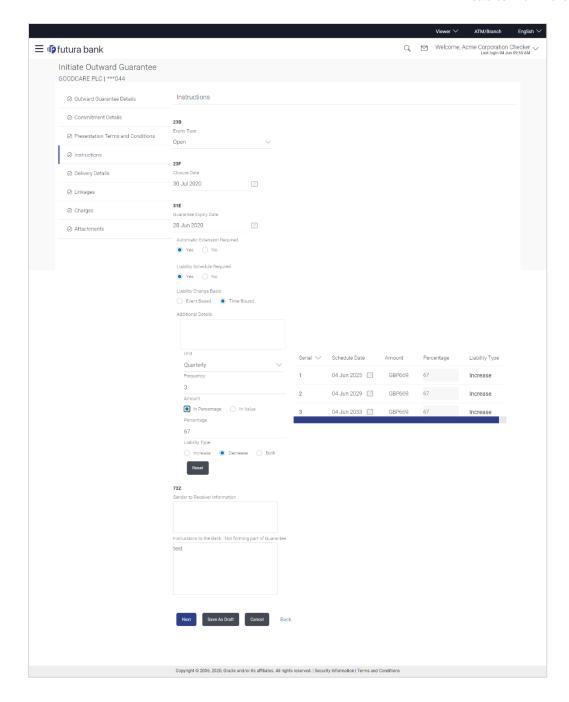

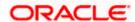

## 1.2.4 Assignment of Proceeds

There are occasions when beneficiary, wants to pay the proceeds of Letter of Credit directly to the suppliers etc. Using this facility user can view to whom assignment has been done and of what amount. Facility of viewing the assignment of proceeds of LC, and facility to delete or modify the same is provided currently.

## 1.2.5 Import Bill settlement and Import Collection Settlement

OBDX is enhanced to give a facility to settle multiple bills or multiple collections from the screen. User can select a CASA account through which he wants to settle his bill. He can also apply for a loan to do the same.

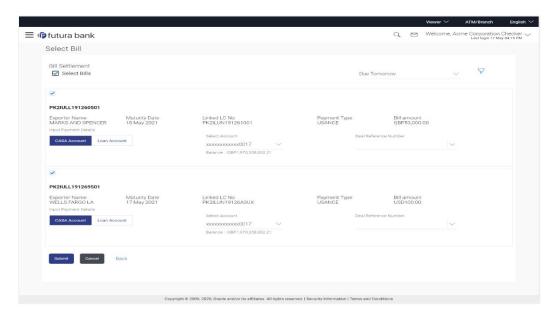

## 1.2.6 **Delete Attached Document from App Tracker**

OBDX is enhanced to give a facility to delete the documents attached to an application from the App Tracker and send the new document to bank. This helps in reducing the chances of rejection of application caused by submission of wrong documents.

Following are the enhancements done to Trade Finance Module

- Transfer LC Multiple Beneficiary Support
- Trade Instruments widget
- Tracer Request
- Cash Collaterals in LC and BG
- Modify Import Bill
- Reopening of Closed LC
- Introduction of Insurance tab in Initiate LC
- Cancel Bank Guarantee
- Document Substitution

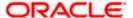

- Display Customer level instruction
- Direct Dispatch under LC and Collections
- Discounting request through OBDX
- Change the settlement account
- Modify Bills /Collections
- Initiate Collection Free of Payment
- Customer Specific Terms and Conditions Maintenance
- Single Bill settlement
- Islamic Transactions

### 1.2.7 **Trade Finance Enhancements**

Trade finance is the assistance provided for the commencement of international trade, by managing the risks involved. And it is achieved by the use of different trade finance instruments suited for different situations and business needs. Lots of such products constitute trade finance, and each one is created to ease the way businesses are done between importers and exporters around the world.

In this release, the trade finance module of OBDX, has been enhanced with the addition of new features and transactions, which are as follows:

## 1.2.8 <u>Initiate Collection – Free of Payment</u>

OBDX is enhanced to have a facility in Initiate Collection and Modify Collection to indicate if corporate user would like to indicate, whether Free of Payment is required or not, so that the documents can be delivered Free of Payment to the Drawee by the Collecting Bank. On the Collection Details tab itself, a new field to indicate if Free of Payment Required is introduced. Based on the selection of Products which are not having Operation code as PUR/DIS, the field Free of Payment appears. User can select either Yes or No to Free of Payment Field. The transaction marked as Free of Payment will not be allowed to link with a Pre-Shipment Credit. FX Contracts cannot be linked for transactions marked as Free of Payment.

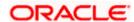

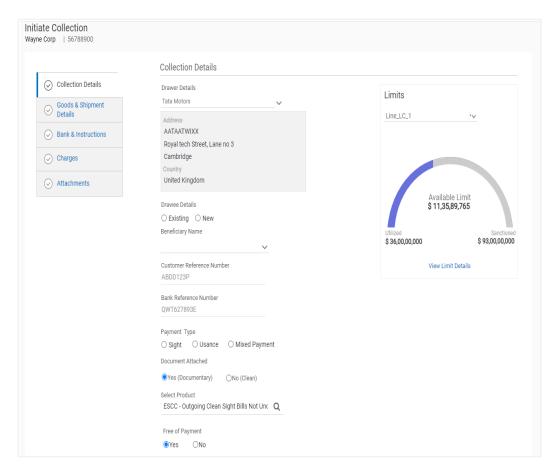

## 1.2.9 Customer Specific Terms and Conditions

OBDX is enhanced to have a facility for Admin, to maintain Terms and Conditions texts. Bank admin screens are developed to facilitate this. Bank Admin can maintain Terms and Conditions for All/ Specific Customers, through Terms and Condition Maintenance screen.

As the user lands to the maintenance page, he will see the previously maintained Terms and Conditions upon search. He can narrow the result using the available fields as filters. These are:

- ALL or Specific Party ID
- Module
- Transaction Area
- Transaction Name (Only If he selects any Specific Transaction Area)

All the applicable transactions will be listed here, and user can select any maintenances from the list, by clicking on view to see the details.

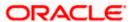

Admin can create new Terms and Conditions by clicking on "Create Terms and Conditions" button on the landing page's info box. He will land to the creation page, where he will have to select whether he wants the maintenance for all parties or for a specific party. He will then select if he wants the text to appear for all transactions or specific ones and will have to choose one of them. Admin will get a list of transactions areas, which are high level classification. Under each Transaction area, there can be several Transactions names which are the actual transactions getting initiated at OBDX. He can select one of them, or all and have the Terms and Condition maintained for it

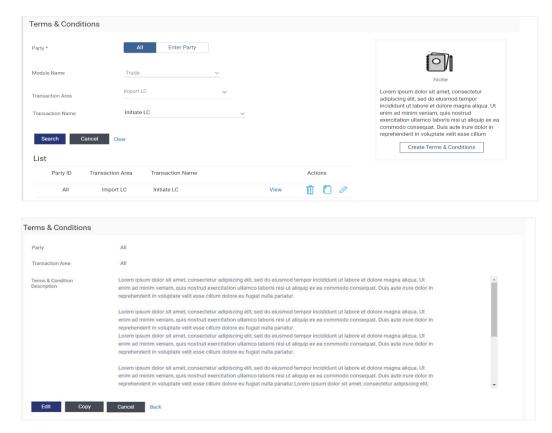

### 1.2.10 Single Bill Settlement

OBDX has been enhanced to have a facility for a detailed Single Bill Settlement. After selecting the bill for settlement, he will have the option to see the summary of the bill which has to be settled. He will see the linked Loans and Collaterals if any to the existing Bill. He will then have to provide the amount which he wants to settle. The outstanding amount will be defaulted in the field, and user will not be allowed to enter amount more than that. However he can pay lesser amount, as partial settlements are now permitted.

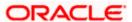

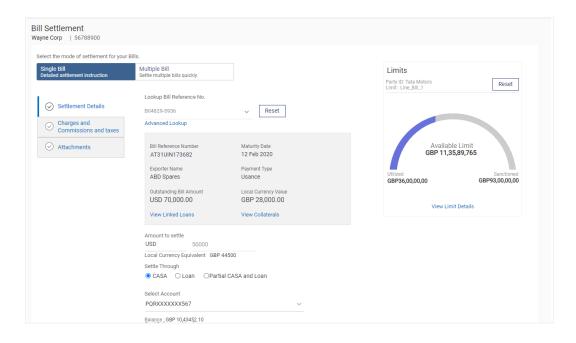

## 1.2.11 Islamic Transactions

OBDX is enhanced to support Islamic Trade Finance Transactions. User would be able to initiate an Islamic Transaction if entitled. Field level changes for the applications have been done at the UI in accordance with the Sharia Laws.

### 1.2.12 Display Customer level instruction

OBDX would be enhanced to have a facility for users to see customer instructions maintained by bank and pass special instructions while initiating a transaction.

A new field" Kindly Go Through Standard Instructions" has been added on all the initiation and amendment screens, after the "Special Instructions" field. This is a read only field, which will open up on click of hyperlink, where user can only view the customer instructions maintained by bank from back office. All the maintained instructions would be populated here. Once user, has chosen the product for application, customer instructions will be fetched for the customer, based on the maintenance at back office.

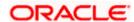

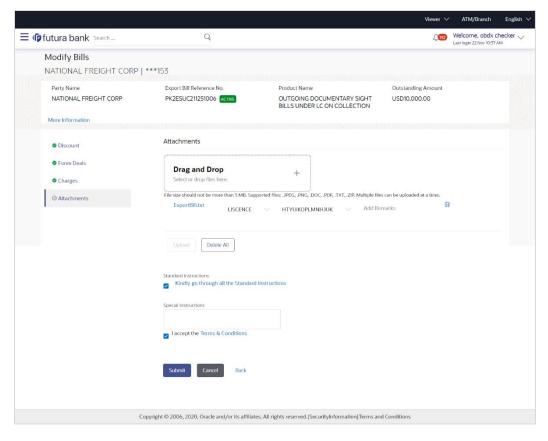

## 1.2.13 Direct Dispatch under LC and Collections

OBDX will be enhanced to support two new functionalities:

- Direct Dispatch under Initiate Bill under LC
- Direct Dispatch under Initiate Export Collection

Corporate users will have to send the document directly and Bank would not be sending the documents in such transactions. Users will have to download the cover letter and send along with the other documents. This facility would be available for selected customers, for whom the maintenance is done at Back Office.

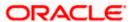

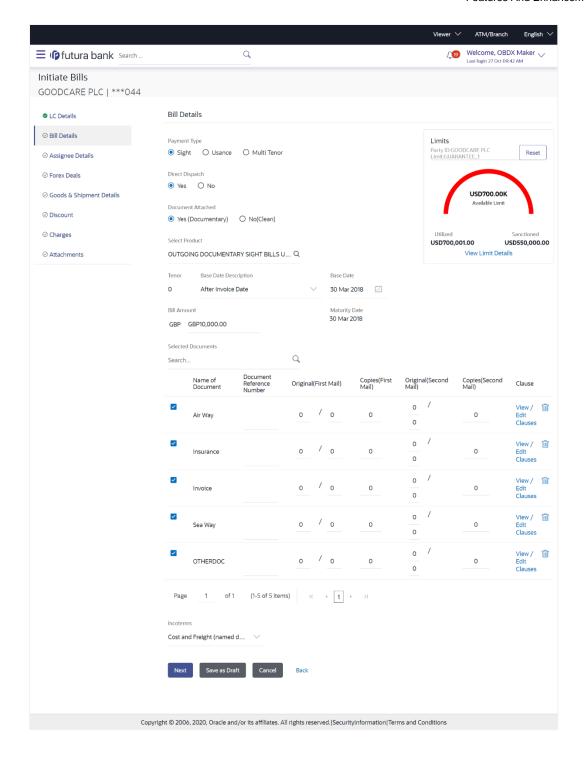

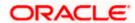

## 1.2.14 Discounting Request Through OBDX

OBDX is enhanced to have a facility for Discounting the Bill or Collection. A place holder for capturing the reference number for Pricing (For Discount rate) is provided.

The field Operation Type is introduced, which indicates the operation required in the contract. If the operation type is "Discount", a new field named "Discounting Reference Number" will appear in the same tab along with the Finance amount and facility to show the interest rate at which discounting would be done. The same will be passed to OBTFPM for further processing.

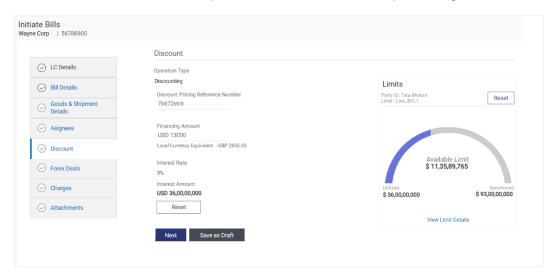

## 1.2.15 Change in Settlement Accounts

OBDX has been enhanced to allow users to select the settlement account against each charge, commission or tax components. He can mark any of his linked account for any component, and the same will be processed accordingly.

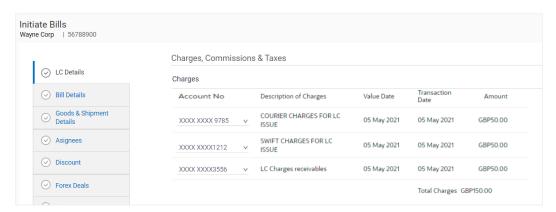

### 1.2.16 Modify Bill / Collection

A facility to modify collection has been introduced, where user can apply a collection for discounting or link FX deals to it. He can then see the applicable charges, attach documents and instructions and submit for processing to OBTFPM.

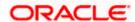

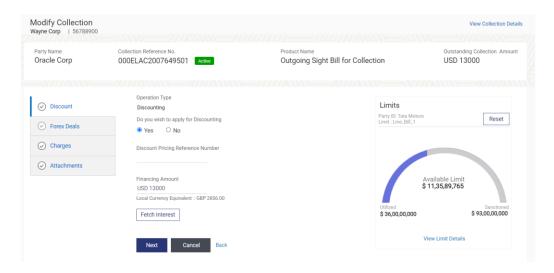

## 1.2.17 Reopening of Closed LC:

OBDX is enhanced to have a facility for user to open a closed LC. User will have to use the existing Initiate Import LC Amendment for reopening a LC.

User can search for the Import LCs by providing the LC no directly, or by doing an advanced lookup to find the correct LC with the filters available such as Beneficiary Name, LC amount Range, Issue Date, Expiry Date and LC status. Closed LCs will also be shown to the user in this lookup. He can select and click on the LC No. of the required closed LC, which will show user the summary of the LC. He has to modify one or more of the fields of the LC to reopen it. He can also pass any instructions to the bank, for reopening transaction.

The same would be submitted to Bank for further processing.

The transaction will follow maker /checker approval framework. Checker will also have the facility to "Send to Modify" the transaction so that maker can rectify and send it again.

Audit Logs would be maintained for this transaction.

This will flow in the app tracker and will also allow Bidirectional communication with Bank.

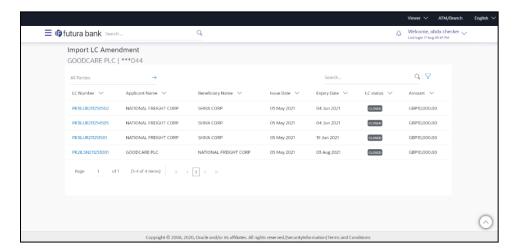

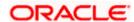

#### 1.2.18 Insurance

OBDX is enhanced to have a facility for the user to provide insurance details while initiating a transaction – Letter of Credit. A new tab has been introduced in the transaction for the Insurance.

User can view the name of the Insurance Company by searching one of the listed companies. Further he can search the policy number and view the details such as cover date and expiry date along with the amount covered. The policy should be shared with back office for maintenance prior to this.

As part of the initiation, he will have an option to upload any insurance related document with the application.

The details of insurance would be passed to OBTFPM along with other LC details.

This as a part of LC initiate transaction would be subjected to:

- Audits
- Approvals and Send to Modify
- App Tracker

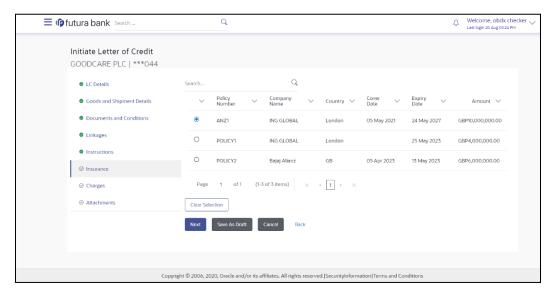

## 1.2.19 Cancel Bank Guarantee

As a part of OBDX enhancement, a new transaction to cancel BG, Customer Acceptance – BG Cancellation is introduced.

User can search for the BGs which he wishes to cancel. Only active BGs is listed, user can narrow the results by using the filters such as, Beneficiary Name, Undertaking Amount Range, Issue Date and Expiry Date. Once the selected BG is clicked, a summary of the selected BG would be shown.

He can also see the Cash Margin Amount and the account used for the cash Margin. He can however change the account (one of his mapped accounts) in which reversal of cash margin (if any) can be credited. Also he will have a field to provide "Special Instructions" against the transaction. A facility to attach multiple documents will be provided, where against each document a remark can be passed to the bank.

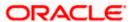

The request of cancellation post maker checker approvals, would be sent to OBTFPM for further processing. The transaction will follow maker /checker approval framework. Checker will also have the facility to "Send to Modify" the transaction so that maker can rectify and send it again.

Audit Logs would be maintained for this transaction. This will flow in the app tracker and follow Bidirectional communication with Bank

Facility to initiate the customer acceptance of Inward BG cancellation contracts has also been added. This will be available in the customer acceptance page.

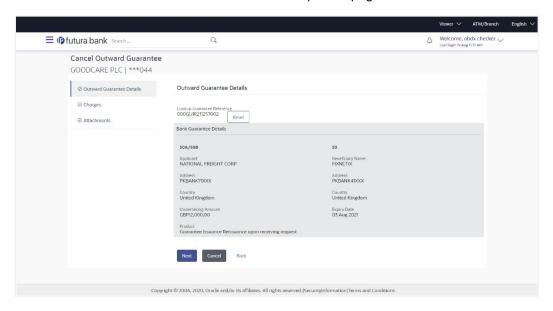

### 1.2.20 Document Substitution

OBDX is enhanced to have a facility for substitution of documents. User, who is the first beneficiary of Transferrable LC, and has received a drawing under the transferred LC wishes to initiate a drawing under parent LC with substitution of the received documents.

User will have to select whether to have substitution of documents or not. If user opts for substitution of documents, will have to select the drawing received under the transferred LC. However if user selects that substitution of documents is not required, then can select the LC against which user wishes to initiate the drawing, and follow the regular Initiate Bill (Existing Functionality).

In case of substitution of documents is required, user will search for the Drawings (which user has received bill from the second beneficiary), with the filters available and select the right Bill.

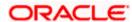

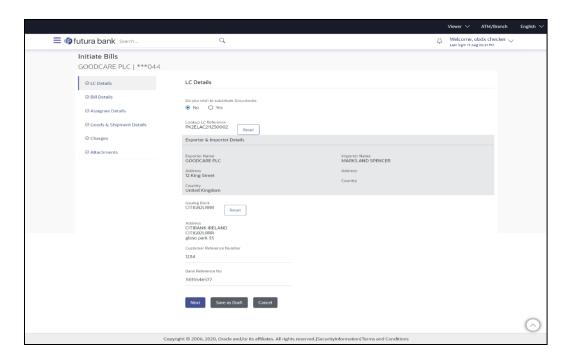

## 1.2.21 Transfer LC - Multiple Beneficiary Support

OBDX is enhanced to have a facility to initiate a transfer LC from a received Export LC to one or multiple beneficiaries. User can add multiple beneficiaries and have to enter the fields which can be different for each second beneficiary. The fields which will be inherited from parent LC and would not differ from other second beneficiaries are kept commonly only for view, and in order to save time of user.

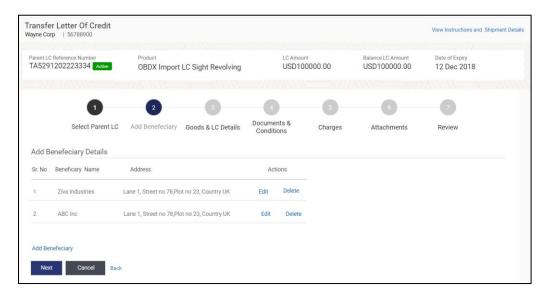

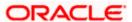

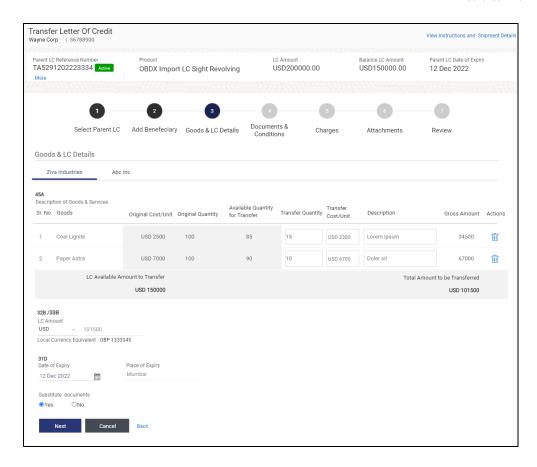

## 1.2.22 Trade Instruments Widget

A new widget has been introduced at OBDX, which can be used by user to see the details of different trade transactions and filter them as per the need. There are different transactions listed in each tab. User can switch between tabs to see the transactions available under each head. Under each tab, user will have option to see Import/Export transactions by selecting inner tabs. User will have option to select whether to see the data for All CIFs or choose a specific CIF. User will then have the option to select whether it is maturing/expiring in how many days.

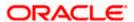

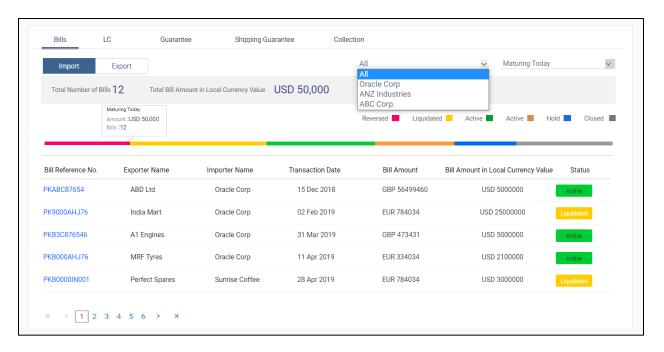

## 1.2.23 Tracer Request

OBDX is enhanced to have a facility for initiating a Tracer for transactions initiated by the Corporate. A hyperlink to initiate a tracer for the transaction is added to each transaction's view screen, which has been initiated for the customer. And a separate transaction under menu is also added to directly initiate a tracer. User can select the required transaction using lookup available on screen.

#### 1.2.24 Cash Collaterals in LC and BG

OBDX has been enhanced to have a facility to link multiple Customer accounts for Cash Collateral while initiating the transaction. User will have the option to see the default percentage of collateral and the corresponding amount of cash collateral as maintained at back office. User will be however allowed to edit the same.

User has options to attach multiple accounts and indicate the contribution amount or percentage of the total collateral amount. This will be based on the mapped settlement accounts for user.

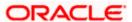

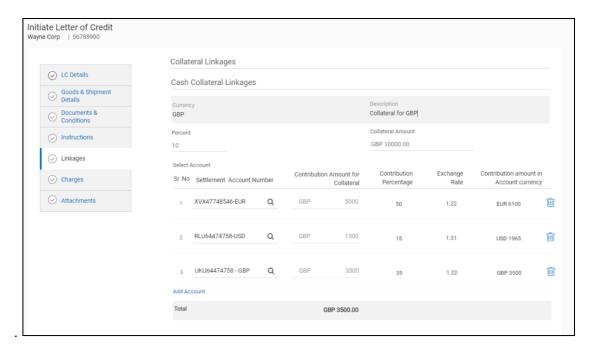

## 1.2.25 Modify Import Bill

OBDX has been enhanced to provide the facility to modify the import bills and the settlement details. User can further attach or change FX Deals, view the simulated charges, attach documents, and submit transaction to Bank.

# 1.3 Corporate Lending Management

#### 1.3.1 Loans and Finances Overview

New fields Principal Outstanding, Interest Outstanding, Total, Outstanding (in Contract Currency as well as Local Currency) and Party ID has been added to Loan Summary widget. Loan Summary widget has also been enhanced to show the outstanding and repaid amounts on a graphical format.

Loans Maturing widget has been enhanced to have two views, a new Pie Chart view has been added in addition to existing Line Chart format. The Pie Chart has additional option for the user to filter by party name and custom date filter.

Loan Details screen has a new section, Information as on Maturity Date Details which displays the details of Principal Outstanding, Interest Outstanding and Total Outstanding as of Maturity Date. Download functionality has been provided.

## 1.3.2 **Loans and Finances – Transactions**

The field 'Reference Number' has been renamed as 'Transaction Reference Number'

#### 1.3.3 Oracle Banking Routing Hub Integration

Corporate Lending host calls are migrated and supported through Oracle Banking Routing Hub. It facilitates seamless integration with OBCL (Oracle Banking Corporate Lending) and OBCLPM (Oracle Banking Corporate Lending Process Management).

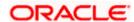

## 1.3.4 Messages and Advices

SWIFT Payment messages and advices as generated by Oracle Banking Corporate lending will be available for the user to see at a contract level for a particular transaction in question. The display will be based on the user search in the loan and finances summary.

SWIFT messages and advices are available for display and can be downloaded as well.

The user will be able to view the GPI status of the payment message wherein he will be guided to the respective screen in the payments module. The user will need to have the GPI payment reference number for user to input and check the GPI status.

## 1.3.5 **Loan Summary Report**

The existing search criteria for loan and finance summary is expanded to include two new fields: Party reference and Bill reference

The user will be able to generate a report using the 'download' option for the details of his loan contracts based on the criteria selected in the loan and finance summary. The report will provide the detailed information as below:

- Party ID
- Party Name
- Loan product
- Loan reference number
- Party reference number
- Amount Financed, Currency
- Issue Date
- Maturity Date
- Interest Rate
- Auto-payment
- Principal Outstanding (FCY)
- Interest Outstanding (FCY)
- Total Outstanding (FCY)
- Principal Outstanding (LCY)
- Interest Outstanding (LCY)
- Total Outstanding (LCY)

#### 1.3.6 **Template for Trade Loans**

This feature enables the user to create a template for the trade loan drawdown initiation. The user can create templates that can be readily used for contract creation at any stage that helps in saving time and effort for inputting a similar set of repetitive data.

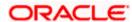

## 1.3.7 Menu name change

For Corporate Loans, the menu name has been changed from Loans and Finances to Corporate Loans and Finances so that it can be recognized for corporate customers.

## 1.3.8 **Separate Source Account for Interest**

This feature enables you to select different source account for Interest while doing the Loan and Finance Repayment transaction.

### 1.3.9 Loan Repayment Simulation

This feature enables you to do payment simulation for the loan accounts. A new screen is provisioned for loan repayment simulation.

You can view the payment due details component wise for the given loan account and settlement date.

- Component
- Component Description
- Amount Due
- Amount Paid
- Tax Paid

Post simulation, the schedule details are shown considering the repayment amount.

#### 1.3.10 Option to enter Deal Reference Number

A free text field is added to capture the deal reference number during the loan and finance repayment transaction. System does not do any validations on this field.

# 1.4 Supply Chain Finance

#### 1.4.1 Supply Chain Overview

#### 1.4.1.1 Future Dated Disbursements

A New widget has been developed which displays details of upcoming finance disbursements for invoices and debit notes. The details are displayed month-wise, and can be viewed separately for the party's roles as Buyer and Supplier. The date of the finance disbursement along with other details of the invoice/debit note are displayed in the widget. The reference number of the invoice/debit note is a hyperlink which when clicked displays the View Invoice Details/View Debit Note Details screen.

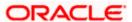

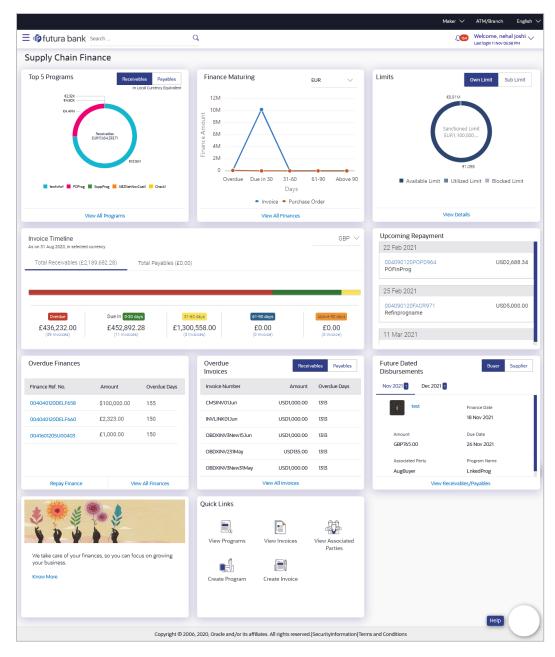

### 1.4.1.2 Link Receivables/Payables

Existing screen of link receivables/payables has been enhanced to now allow the debit notes to be linked to the program.

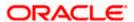

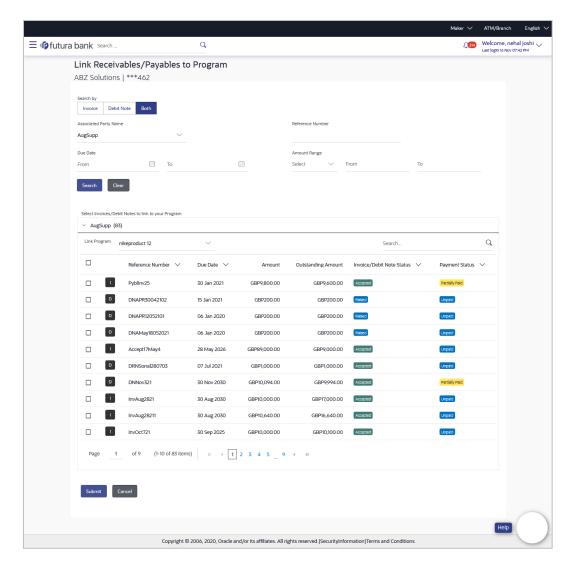

## 1.4.2 View Limits

Actual Available Limits are also now being displayed in View limits screen. These limits are net of the value of 'Blocked Limits' from the 'Available Limits'.

In View limits, a new icon has been introduced which conveys a message to the user that the respective limits are frozen. Limits can be freeze at parent level or child level or at sub limit level.

## 1.4.3 **Send to Modify**

Send to Modify feature has been enabled for following transactions in Supply Chain Finance Module

- 1. Create Program
- 2. Edit Program
- 3. Finance Repayment
- 4. Link Receivables/Payables to Program

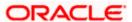

## 1.4.4 **Dynamic Discounting**

Dynamic discounting is a solution that provides suppliers with the option of receiving early payment in exchange for a discount on their invoice. Suppliers propose to offer discount on the invoice if paid early, or buyer offers to pay early if given a discount on the invoice. We have introduced Dynamic Discounting in Supply Chain Finance module of OBDX. Following transactions are created under the same.

#### 1.4.4.1 Create Discount Offer

Enables Corporate party to create a discount offer on the invoices of a particular associated party.

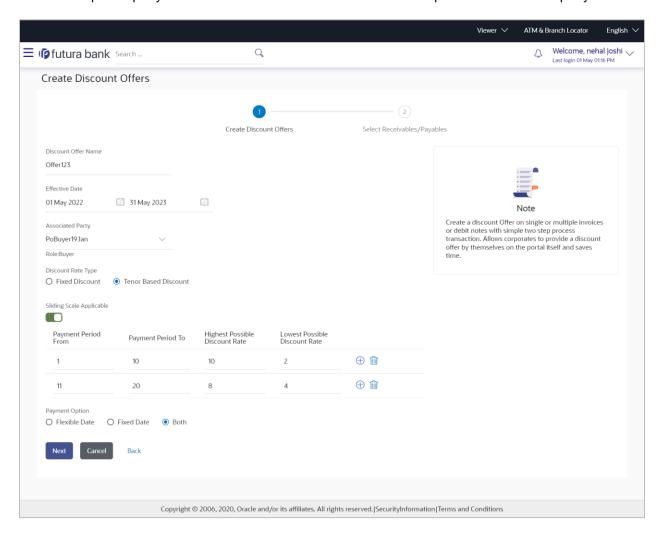

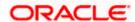

#### 1.4.4.2 View Discount Offer

Allows corporate user to inquire all its created offers.

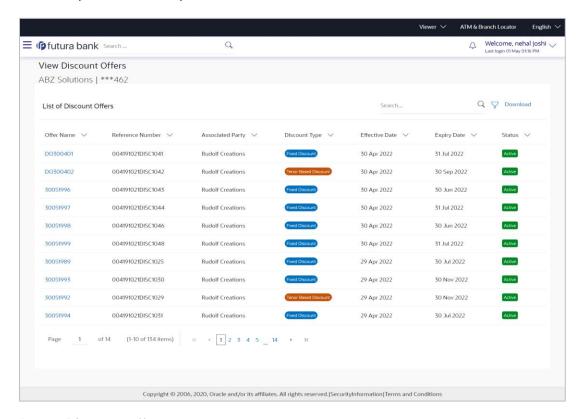

## 1.4.4.3 Accept Discount Offer

In this transaction, the corporate user can accept or reject a discount offer raised on an invoice. This option will be present as a separate tab as 'Accept Discount Offer' under Manage Receivables/Payables.

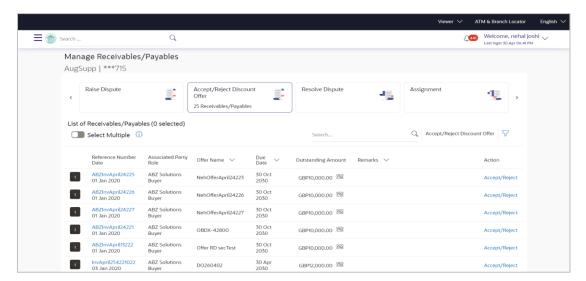

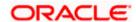

## 1.4.5 Finance Management

#### 1.4.5.1 <u>View Finance – Funds credit status.</u>

Existing transaction of view finance has been enhanced to display the status of funds being disbursed against the funds. The status provides the information whether the disbursed funds are credited to the recipient or are pending or are failed.

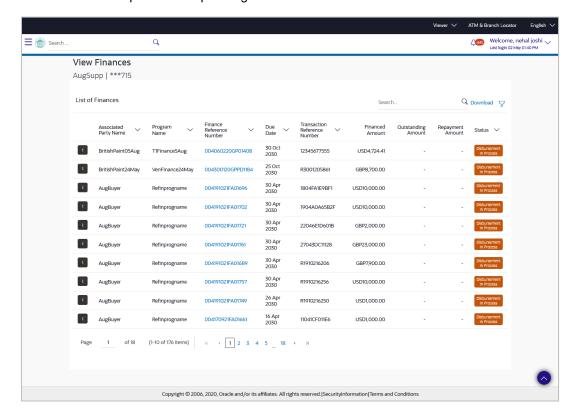

#### 1.4.5.2 <u>View Finance details – view uploaded document</u>

Existing screen of detailed inquiry of an individual Finance record has been enhanced, to displayed the name of the document and its image that was uploaded during request of finance transaction.

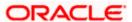

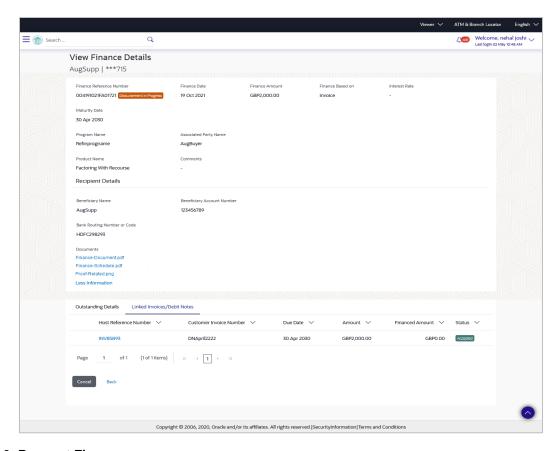

## 1.4.5.3 Request Finance

Existing transaction of Request Finance has been enhanced to enable the corporate user to upload documents while requesting finance against invoice or debit notes or purchase order.

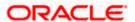

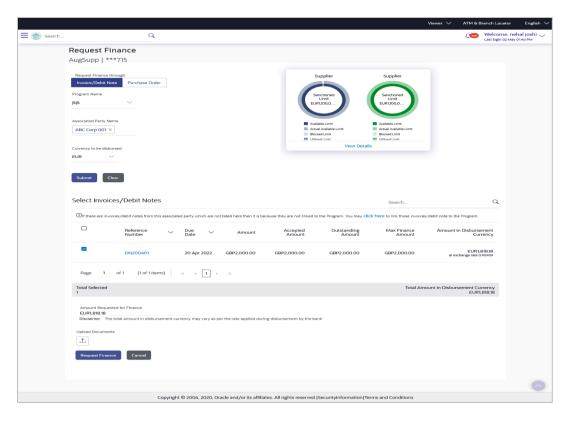

# 1.4.6 <u>Transaction tracker – Request Finance</u>

For Supply Chain Finance, we have introduced a new menu as transaction tracker, where in-flight records of request finance transaction will be displayed. The current status of such in-flight transactions will be displayed so that the user is aware about the latest status of the transaction. The transactions which are submitted to the host for processing will be referred to as in-flight transactions.

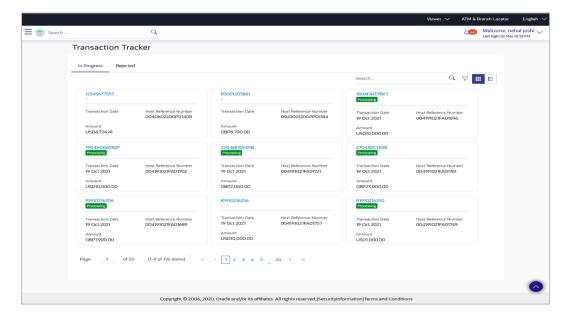

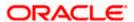

# 1.4.7 Mobile Screens

As a part of this release, following screens were brought on mobile

- 1. View Finance
- 2. View Finance Details

# 1.5 Receivables/Payables

As part of this release, Receivables/Payables module has been enhanced to include the following features.

## 1.5.1 Create Receivables/Payables

Creation of Debit note was developed to enable a corporate user to raise a debit note. Create Invoice transaction was renamed as 'Create Receivables' Payables' and user can choose to create an invoice or a debit note.

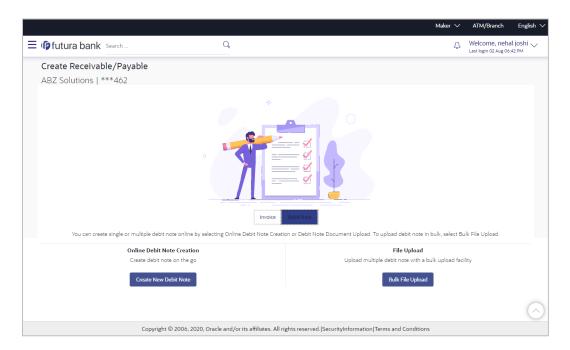

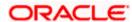

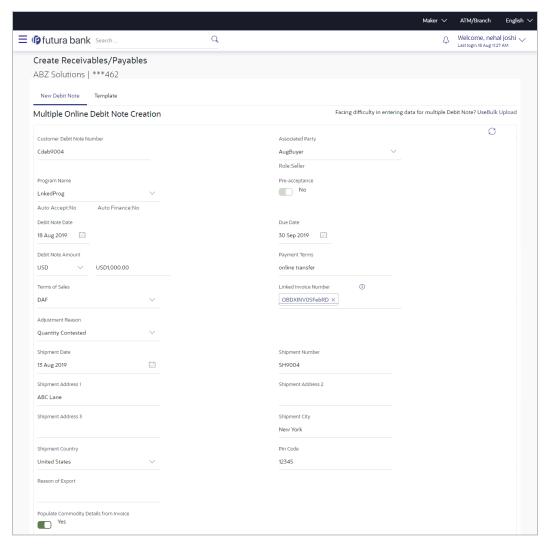

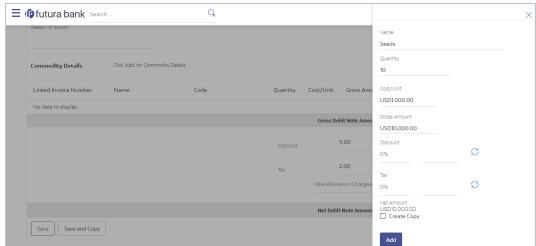

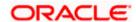

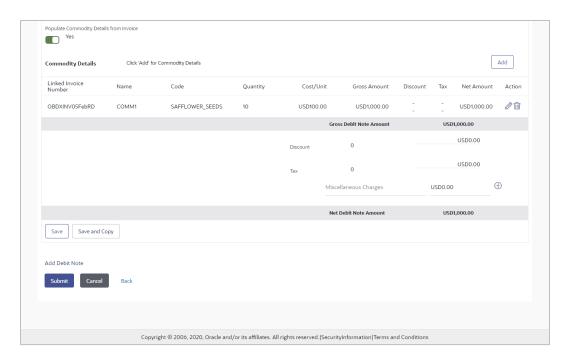

## 1.5.2 **Credit Note Creation**

Corporate users can create single or multiple credit notes online. Post submission of the credit note, an option is provided to save the content as a Template. The template can be reused for creating credit notes for the same program and associated corporate party.

A Credit Note can be interpreted as a receipt or an invoice given by a shop to a customer who has returned goods. This can then be offset against future purchases. It is essentially an instruction to debit the supplier and credit the buyer.

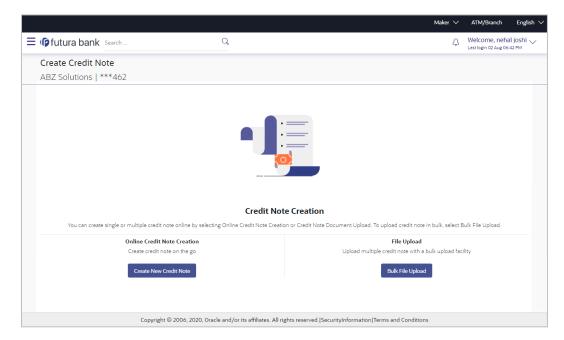

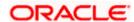

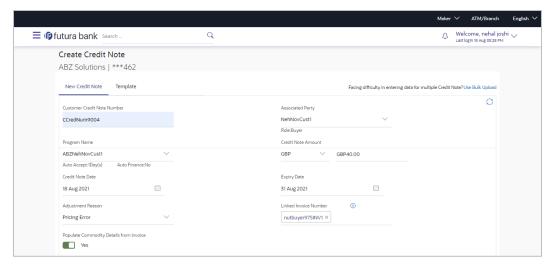

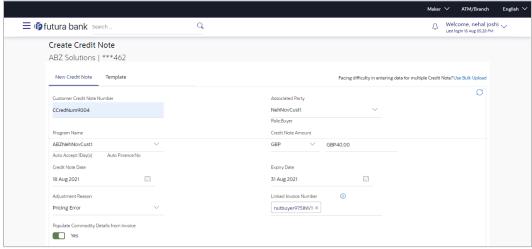

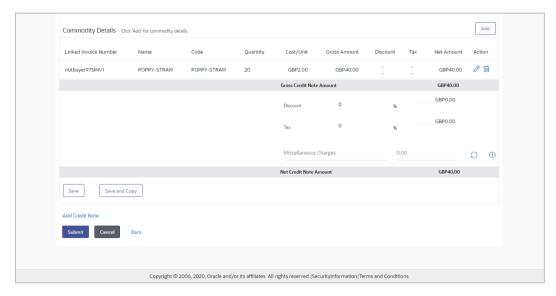

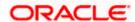

## 1.5.3 Manage Receivables/payables

New screen was developed to enable the corporate user to initate different actions on invoices and debit notes.

Following actions can be effected -

- 1. Accept Invoice/Debit Note
- 2. Accept Discount Offer on Invoice
- 3. Edit Invoice/Debit Note
- 4. Cancel Invoice/Debit Note
- 5. Raise Dispute/Debit Note
- 6. Resolve Dispute/Debit Note
- 7. Assignment of Invoices/Debit Note

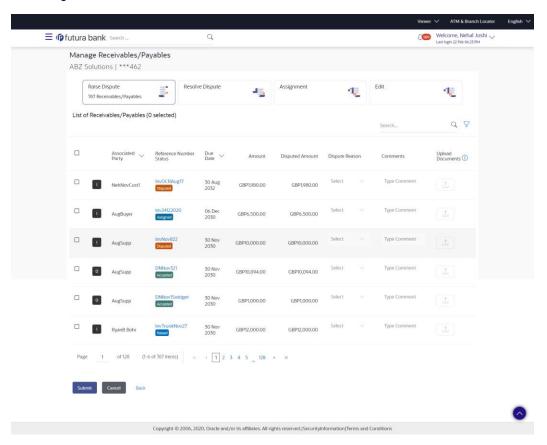

# 1.5.4 **Send to Modify**

Send to Modify feature has been enabled for following transactions in Receivables/Payables Module

1. Onboard Associated Party

## 1.5.5 Mobile Screens

As a part of this release, following screens were brought on mobile

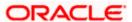

- 1. View Associated Party and its details
- 2. View Receivables/Payables
- 3. View Invoice Details
- 4. View Debit Note Details
- 5. View Payments
- 6. View Payment Details
- 7. View Credit Note
- 8. View Credit Note details
- 9. View Finance
- 10. View Finance details
- 11. View Program
- 12. View Program details
- 13. View Reconciliation Rules
- 14. View Reconciliation Rule details
- 15. View Purchase Order
- 16. View Purchase Order details

## 1.5.6 View Receivables/Payables

This transaction was enhanced to include inquiry of Debit Notes along with Invoices. The reference number of Debit note is a hyperlink. On accessing the link, the user can view detail information of the Debit Note.

A new status as 'Finance Status' of the instrument is introduced in View/Edit Receivables/Payables screen. This status conveys information whether an 'Invoice' or a debit note is financed or not financed.

Existing screen of View/Edit Invoices was enhanced to display the funding request date upfront in the form an icon on the View/Edit Receivables/Payables inquiry page. Similarly, it will also be available as a field when detailed information is viewed of a single invoice or a debit note.

A discount offer icon is also displayed on the invoice record if any discount is applied on the invoice.

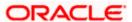

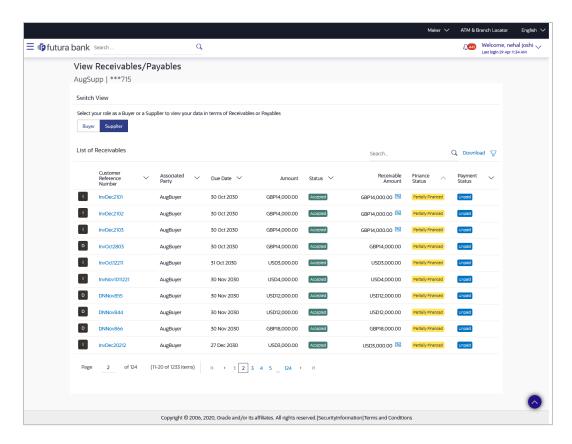

## 1.5.7 View Credit Note

This option enables corporate users to view the credit notes, with respect to the corporate's role as buyer or supplier.

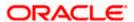

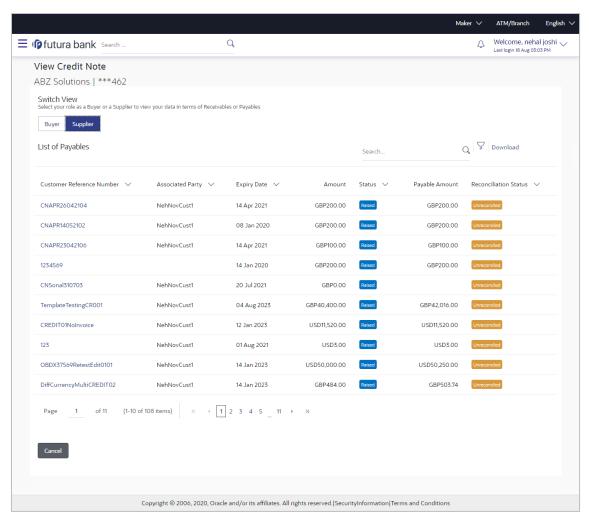

#### 1.5.7.1 View Credit Note Details

This screen appears if you click the Customer Reference Number link of a particular credit note in the View Credit Note screen. It displays the detailed information of the credit note. You can view the following details:

- Itemized amount details
- Commodity details, if they have been added during creation.
- Linked invoices

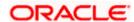

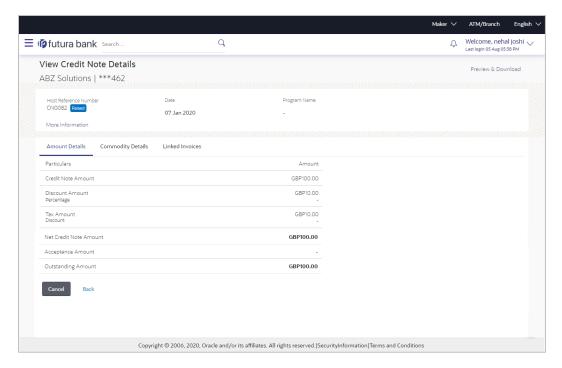

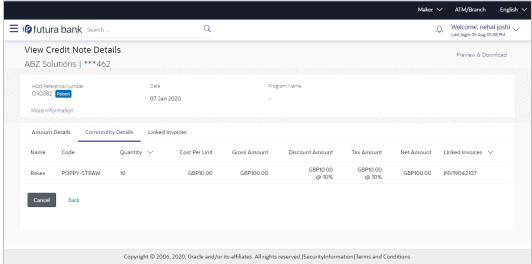

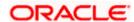

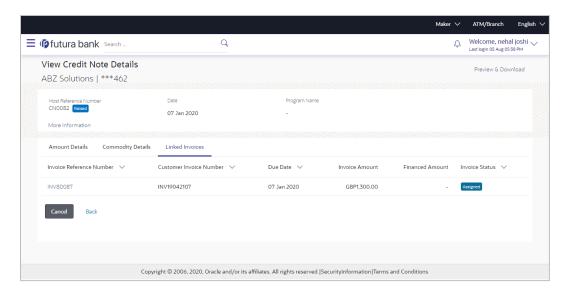

## 1.5.8 **IBAN Changes**

We have introduced a feature, where the when bank switch of IBAN is 'ON' then fields where bank account number was displayed, there the corresponding IBAN numbers of the bank account numbers will be displayed.

## 1.5.9 Create Reconciliation Rule

A new field "Apply Generic Rule' has been added while creating an exact reconciliation rule. Basis this field, the system applies a generic rule on the records that are balanced or remaining from the application of exact reconciliation rule.

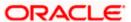

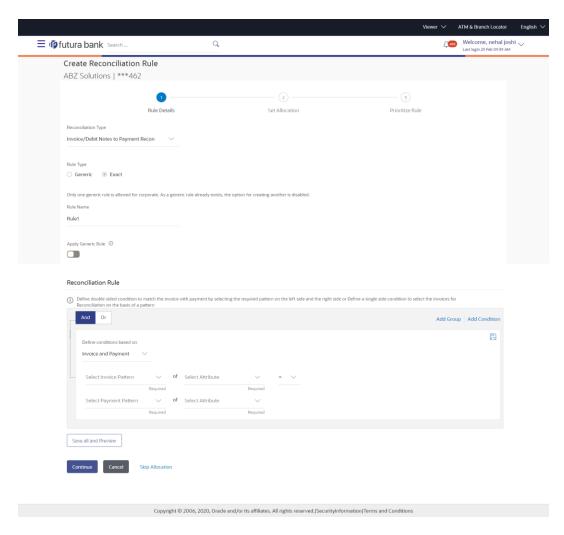

## 1.5.10 View/Edit Allocation rule

New field "Apply Generic Rule" has been added to be displayed in the details of the reconciliation rule. This field is defined during creation of reconciliation rule and is displayed in inquiry.

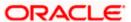

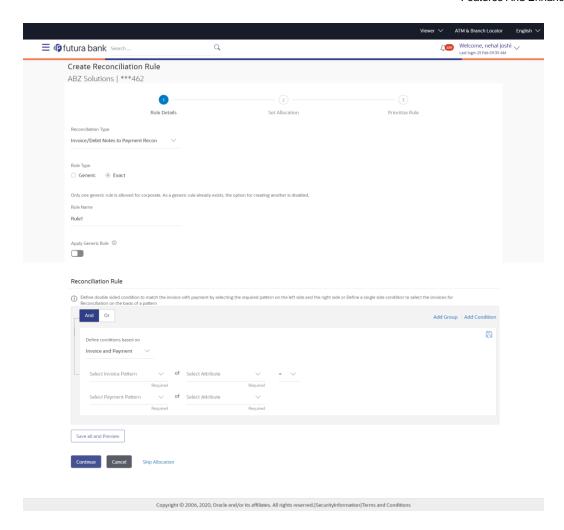

# 1.5.11 Manual reconciliation

Existing screen of manual reconciliation has been enhanced to include, Debit Note records and credit note records as well. Invoices and/or Debit Notes will now be allowed to reconcile against the payment and/or Credit note records or vice versa.

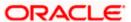

## Step 1 -

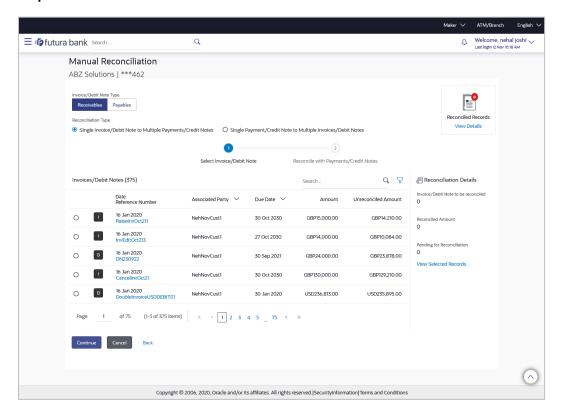

## Step 2

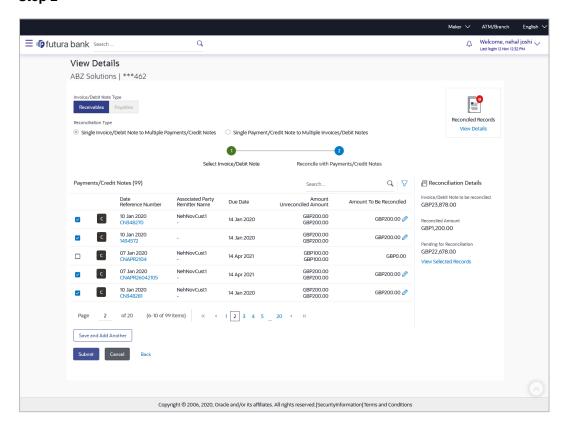

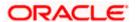

# 1.6 Cash Management

## 1.6.1 Cash Management Overview

As a part of this release we have created a dashboard for cash management which provides a quick view of the corporate's cash flow transactions expected in near period so that the corporates can prepare business activities basis the inflows and outflows. The collection widgets also give a quick view of cash or cheques deposited or withdrawn into/from the accounts. This enables corporates to plan cash positions easily, in advance.

**Cashflow for next 30 Days**: This widget displays the total cash in local currency that will flow during the next 30 days. You can also select different number of days from the dropdown list at the top of the widget. The options available are: 30 days, 15 days, 7 days, and today. The data can be viewed separately for cash inflows and cash outflows. A doughnut graph depicts the 'To Receive' or 'To Pay' amounts, currency-wise, for the selected span of days. The amounts are also listed in figures along with the count of transactions for each currency.

**Collections Summary**: This widget displays a bar graph representing the amounts received through cheque collection or cash collection, or both. Daily collections for the last 10 days or monthly collections for the last 10 months can be viewed. All amounts are expressed in the local currency of the corporate.

**Collections as per Pickup Points**: This widget displays a line graph indicating the amounts collected from the top 10 pickup points in the last 7 days. This data can also be viewed for the last 5 days, the previous day, or the present day.

**Cash Withdrawal Summary**: This widget displays a line graph depicting the daily cash withdrawals for the past 5 days, in local currency. You can also view the withdrawals for the past 5 months.

**Unrealized Cheque Aging**: A new widget is developed to display the status and information of unrealized cheques. These are those cheques which have been presented for clearing but have not yet been settled. The widget provides about days of ageing of the cheque.

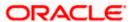

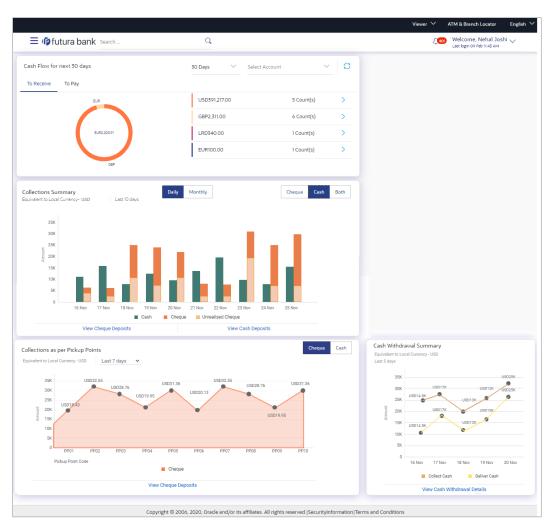

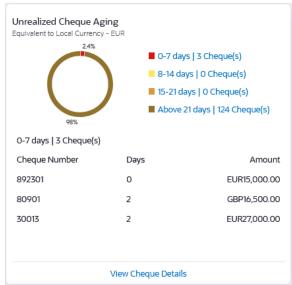

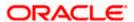

The dashboard is also available on mobile view as shown below-

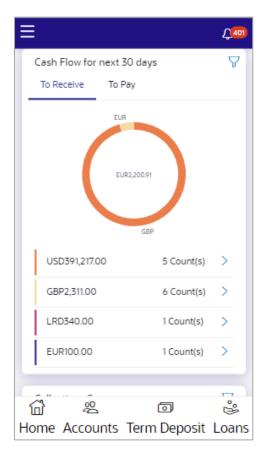

## 1.6.2 Cash Flow Forecast

## 1.6.2.1 Actual Forecast

Existing screen of cash flow forecast has been enhanced to make following changes -

- 1. Introducing two level filters to enable corporate users to view forecast for a particular currency or category or period.
  - User can now view forecast in specific currency, or for any specific account real or virtual or for any specific category or for any specific date range.
- 2. Introduced Quarterly and weekly frequency to view the forecast.

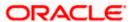

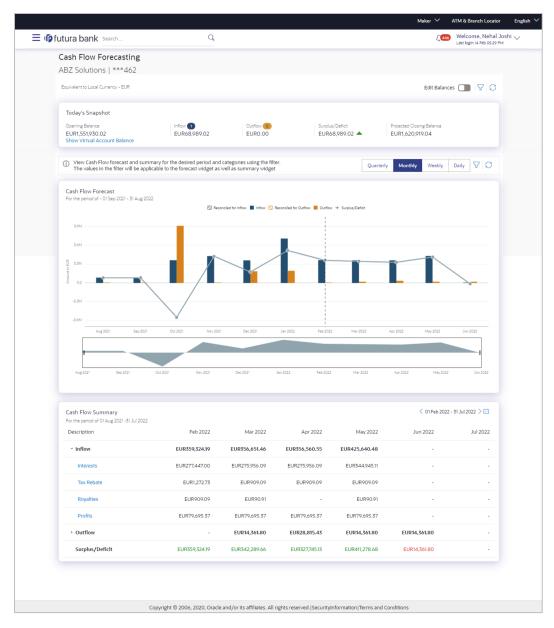

## 1.6.2.2 Predicted Forecast

Existing screen of cash flow forecast has been enhanced to display predicted forecast as well as a third option where both actual and predicted forecast will be displayed together for a combined view. In this view, for a particular period actual and predicted forecast will be displayed in the same graph and same summary table.

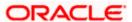

#### Cash Flow Forecasting - Today's Snapshot

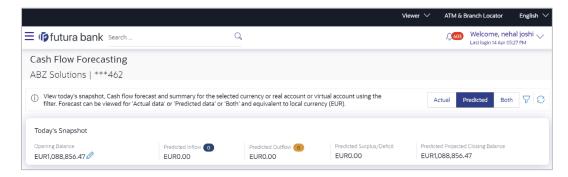

## Cash Flow Forecasting - Cashflow Forecast

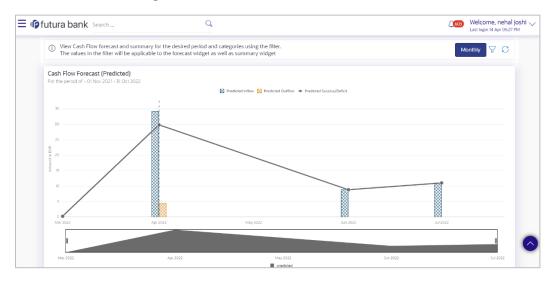

## Cash Flow Forecasting - Cashflow Summary

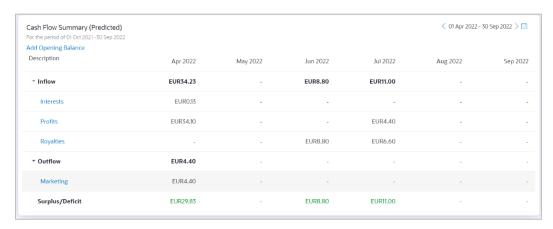

## 1.6.3 Mobile Screens

As a part of this release, following screens were brought on mobile

- 1. View Expected CashFlow
- 2. View Expected CashFlow details

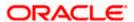

- 3. View Cash Deposit
- 4. View Cash Deposit details
- 5. View Cheque deposit
- 6. View Cheque Deposit details
- 7. Create Cash Withdrawal

## 1.6.4 **IBAN Changes**

We have introduced a feature, where the when bank switch of IBAN is 'ON' then fields where bank account number was displayed, there the corresponding IBAN numbers of the bank account numbers will be displayed.

## 1.6.5 Collections

#### 1.6.5.1 Create Cash Deposit

As a part of this release, cash deposit creation has been introduced as a transaction. Corporate user can create an entry to deposit cash into its corporate account. The user can also schedule to pick up for cash or can also specify to have it deposited in the branch itself.

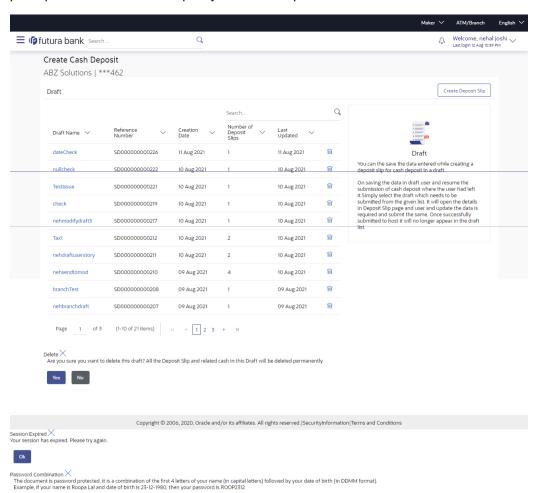

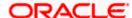

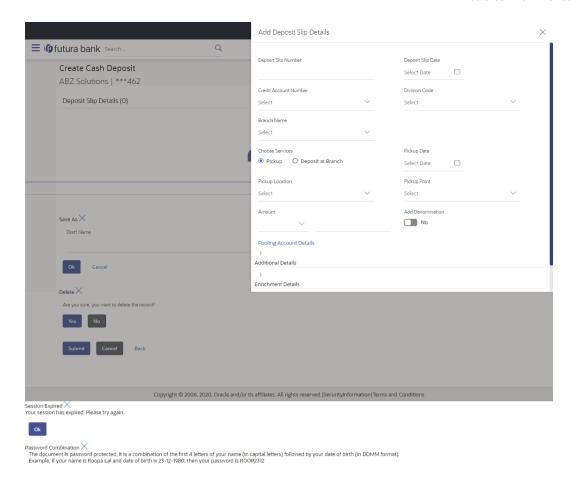

## 1.6.5.2 View Cash Deposit

Using this screen, you can view the details of the cash deposit records that have been created.

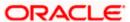

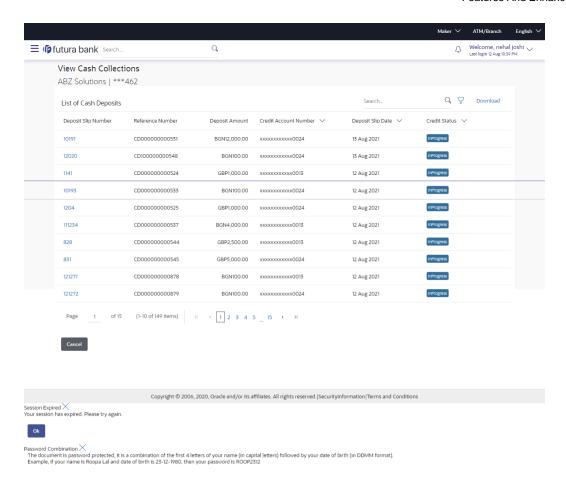

## 1.6.5.3 View Cash Deposit details

This screen appears when you click the **Deposit Slip Number** link of a particular cash deposit record in the **View Cash Collections** screen.

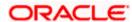

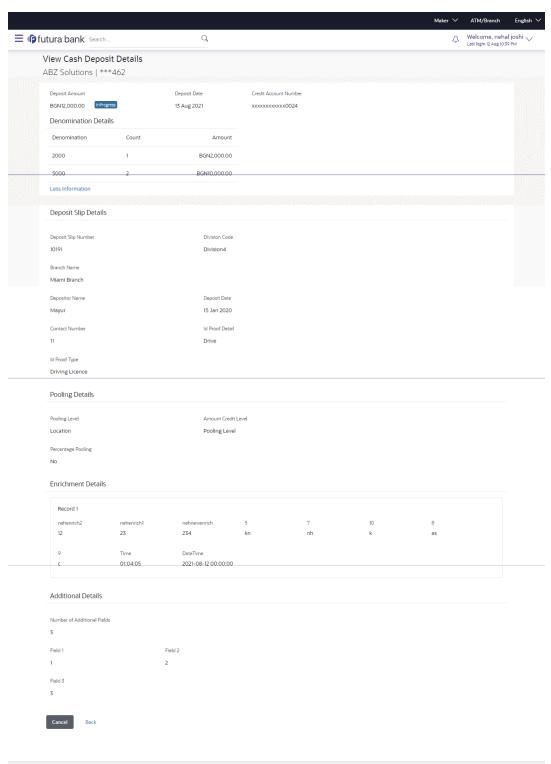

 $Copyright @\ 2006,\ 2020,\ Oracle\ and/or\ its\ affiliates.\ All\ rights\ reserved. |SecurityInformation|Terms\ and\ Conditions$ 

Session Expired X Your session has expired. Please try again.

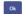

Password Combination X
The document is password protected, it is a combination of the first 4 letters of your name (in capital letters) followed by your date of birth (in DDMM format). Example, if your name is Roopa Lal and date of birth is 25-12-1980, then your password is ROOP2312

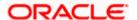

#### 1.6.5.4 View Cheque Deposit

Using this screen, you can view the details of existing cheque collection records.

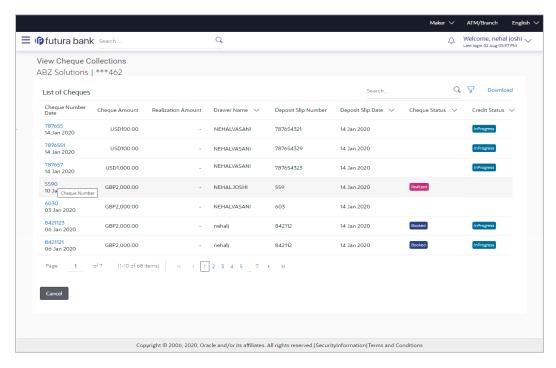

#### 1.6.5.5 View Cheque Deposit details

This screen appears when you click the **Cheque Number** link of a particular cheque deposit record in the **View Cheque Collections** screen.

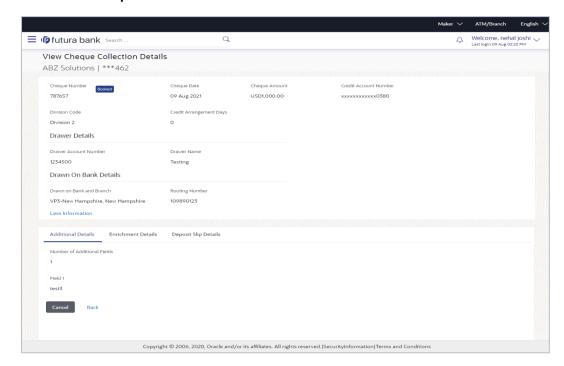

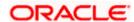

#### 1.6.5.6 Create Cheque Deposit

As a part of this release, cash deposit creation has been introduced as a transaction. Corporate user can create an entry to deposit cash into its corporate account. The user can also schedule to pick up for cash or can also specify to have it deposited in the branch itself.

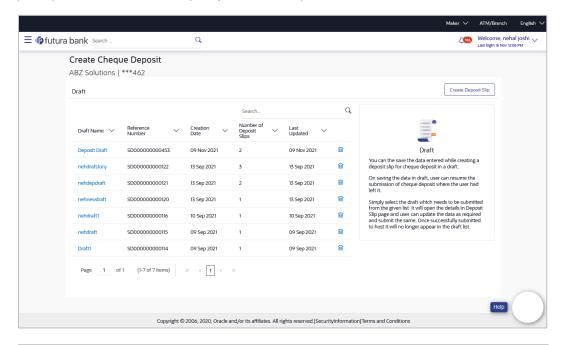

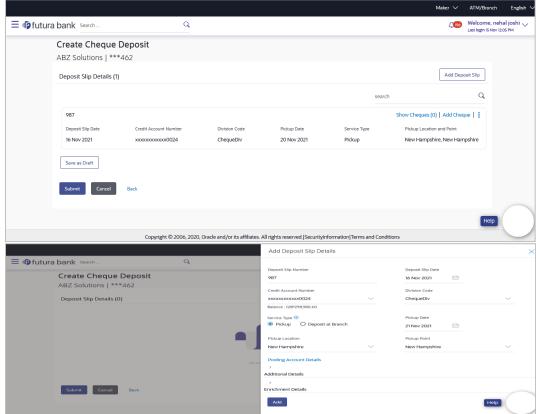

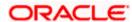

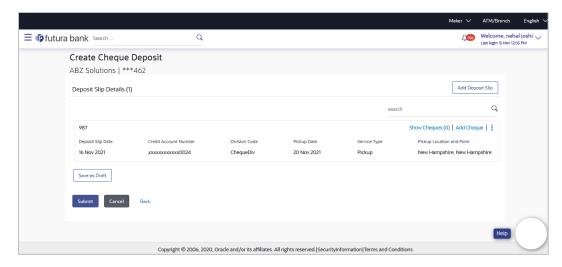

#### 1.6.5.7 Create cash withdrawal

As a part of this release, cash withdrawal creation has been introduced as a transaction. Corporate user can request to withdraw cash from the corporate account. The user can also schedule to have the cash delivered to his required location or can have the same collected from the branch.

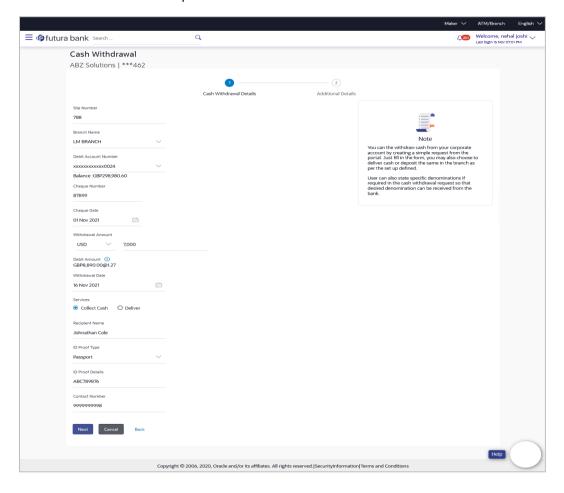

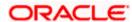

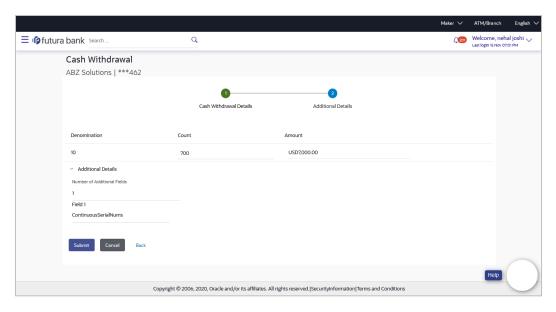

#### 1.6.5.8 View cash withdrawal list and details

As a part of this release, inquiry of cash withdrawal records has been introduced as a transaction. Corporate user can view the cash withdrawal records and the detail fields of a single record on the self service portal.

View cash withdrawal list-

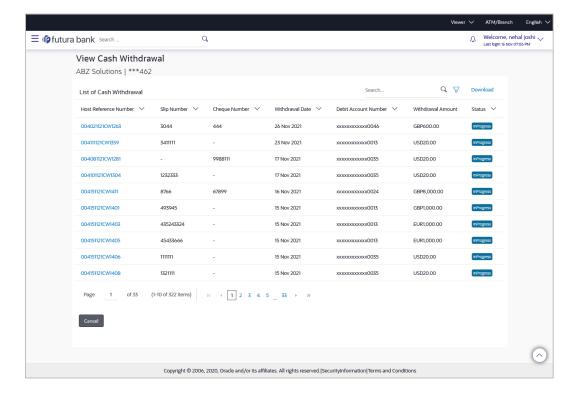

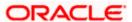

View cash withdrawal details-

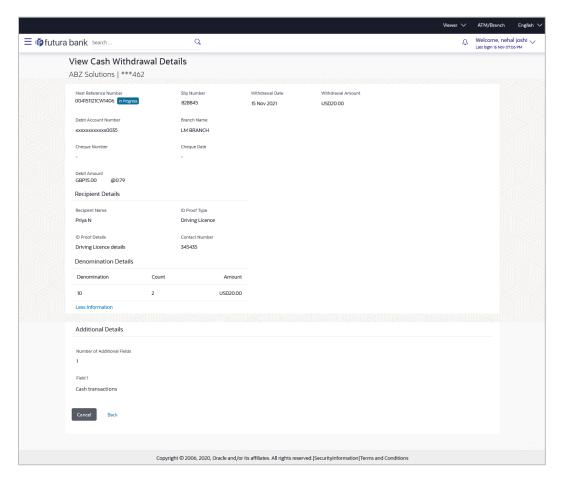

## 1.6.5.9 View Pick/Delivery Point

A new menu option under Collections has been introduced as 'View Pick/Delivery Point'. Under this, corporate user can inquire all the pick points or delivery points maintained against a corporate party. Detailed information of the point will also be displayed on clicking on 'Point Code'.

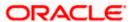

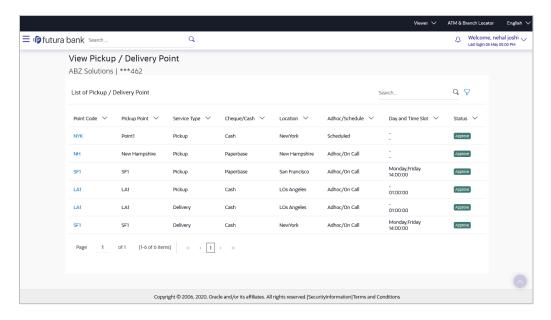

## 1.6.6 Mobile Screens

As a part this release following screen were enabled on mobile-

- 1. View Cash Deposit list
- 2. View Cash Deposit Details
- View Cash Withdrawal List
- 4. View Cash Withdrawal Details

# 1.7 Componentization

As part of this release, all feature functionalities in the application have been segregated into individually deployable units. Componentization aims at allowing the bank to pick and choose only those components that the bank needs as opposed to installing the entire bouquet of features. This would also enable the bank to scale individual feature function. Also, each feature function is now packaged as a Web Application Archive (WAR) instead of an Enterprise Application Archive (EAR), making the individual deployments lightweight. The following features can now be deployed and scaled independently:

#### **Non-Functional Requirements:**

- Alert Maintenance
- Approval Management
- Audit Logging
- Configuration Management
- Financial Limits Management
- Multi-Entity Management
- Authorization and Multi-Factor Authentication Management
- User Management

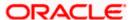

- Open Banking Consent Management
- Account Access Management
- Brand Management
- Mobile
- Login
- Party Management
- Account Relationship Management
- Working Window Management

## **Core Banking Functionality:**

- Accounts Overview
- Common Services
- Collaboration
- Content Management
- Demand Deposit Accounts
- Feedback Management
- Location Services
- Loan Accounts
- Product Maintenance
- Report Management
- Service Request
- Term Deposit Accounts
- User Profile Maintenance

## **Retail Banking Functionality:**

- Account Aggregation
- Budget
- Credit Cards
- Electronic Bill Payment and Presentment
- Goal Maintenance
- Retail Origination
- Location Services
- Rewards
- Spend Analysis
- Wallet Origination
- Wealth Management

## Payments and Allied Functionality:

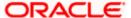

- Bulk Uploads Maintenance
- Foreign Exchange Deal Booking
- Payment
- Payment Bulk Upload

## **Corporate Banking Functionality:**

- Associated Party
- Cash Management
- Cash Management Bulk Upload
- Credit Facility
- Invoice Management
- Invoice Management Bulk Upload
- Liquidity Management
- Corporate Loan Application
- Process Management
- Supply Chain Finance
- Supply Chain Finance Bulk Upload
- Trade Finance
- Trade Finance Bulk Upload
- Virtual Account Management
- Virtual Account Management Bulk Upload

# 1.8 User Authentication

As part of this release, Session Based Authentication has been deprecated in favor of Token Based Authentication. Token Based Authentication enables the application to be stateless and moves the application to a more modern industry standard JSON Web Tokens for representing claims securely between the client and the server.

# 1.9 Approval

In this release, a new status 'Transaction Locked' has been introduced for transactions in approval flow. Approver can lock a transaction (financial/non-financial/administrator) available in 'Pending for approval' widget. Once the transaction is locked, the same will not be available for approval by any other approver and the transaction status will be changed to 'Locked'. Maker will be able to see transaction with "Locked" status in his activity log. Once a transaction is locked, no action (like approve, reject, send to modify) will be allowed on that transaction.

Any approver, who is authorized to approve that transaction, will be able to unlock it by going to transaction approval page. Once the transaction is unlocked, it will be available for approval to the users as per the workflow.

Note: The above change is incorporated for Bank Admin, Corporate Admin and Corporate users in approval role.

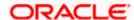

#### Pending for Approval widget: (Available on Approver Dashboard)

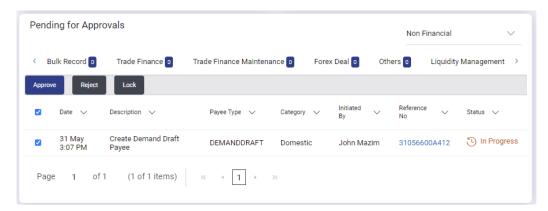

# 1.10 Corporate Servicing

## 1.10.1 Redesign of Transaction Journey

As part of this enhancement, Transaction journey, which is available on Transaction details screen, has been redesigned to show the details of users who are yet to approve the transaction. On transaction details page, Overlay will show the details of the users who have approved, sent the transaction for modification, modified, locked, unlocked in the workflow along with the comments associated with that action.

Journey will also show the approver name/group name who are yet to approve the transaction in a different color. If user group is part of the approval workflow, the name of the user group will be clickable. Name of the User Group will be shown only if that level is not crossed yet in the workflow

# 1.11 Bill Payment Enhancements

The OBDX Bill Payment module has been enhanced so as to support the following features/functions.

## 1.11.1 Biller Onboarding

Below changes has been added on 'Biller Onboarding' maintenance available to the administrator.

- Data type field available under the 'Biller Specifications' section has been enhanced to capture the specified Biller Label' as LoV. User is now allowed to specify the multiple values in the corresponding field which will be further made available to the customer for selection as a part of biller addition.
- Screen has been enhanced to capture the biller subcategory.

## 1.11.2 Biller Category Maintenance

Below change has been added on 'Biller Category Maintenance' which is available to the administrator.

The existing Biller Category Maintenance screen has been enhanced to capture multiple subcategories under the specific biller category. The administrator can now add new subcategories.

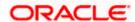

## 1.11.3 Multiple Bill Payments

As part of Bill presentment and payment functionality, now user can initiate multiple bill payments at the time. User can select the single, multiple or all presented bills for payment and can specify the payment details to initiate a payment.

In Group Corporate Profiling screen, admin can select the approval routing type as Auto or Manual. For Auto, system will resolve the rule and the transaction will be sent for approval as per the rule resolved by the system. For Manual, the user will be able to select a workflow from the resolved rules as part of transaction initiation.

In case of Multiple Bill Payment, if in Group Corporate Profiling setup, Approval Routing Type is selected as Manual, system will allow initiator to choose the approval workflow from the resolved rules as part of transaction initiation. When multiple bill payment is initiated, the various status options visible are:

- Processed- The transaction was eligible for auto-approval and hence the transaction was automatically approved and sent to the core banking system for further processing. In this case assigning of approval workflow is not required.
- Failed- The transaction has failed in OBDX due to validation errors. In this case, the transaction is not sent to the core banking system for further processing.
- Initiated- The transaction is initiated in OBDX however is pending for approval. The approval will be initiated only once the user selects the approval workflow manually.

In case of Initiated status, an option is available to assign the approval workflow manually from all the resolved rules. Once assigned, the user can view the transaction journey of the selected workflow. In case the user wants to assign the workflow at a later stage, then it can be achieved from the 'Initiated Transactions' list.

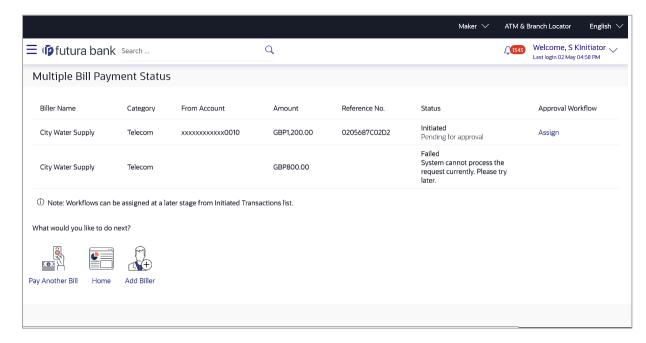

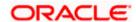

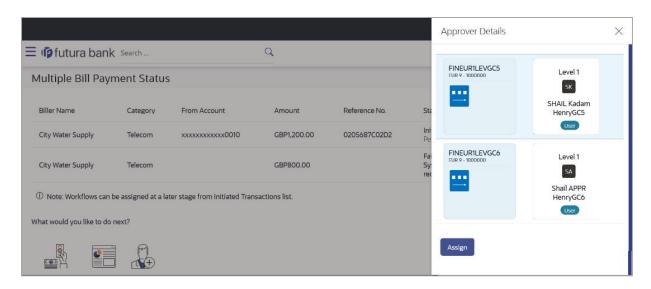

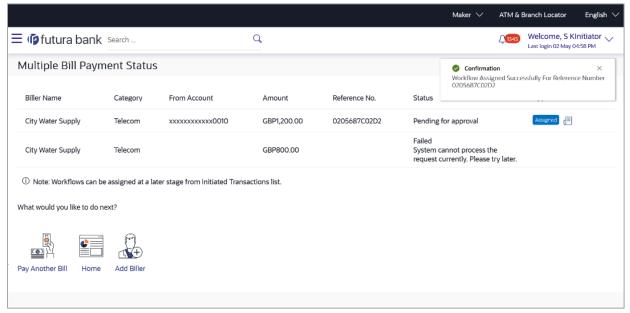

## 1.11.4 Adhoc Biller Registration

On the quick Bill Payment confirmation page, the user is provided with an option to register the same biller using the biller information pre-filled.

## 1.11.5 **Document Attachment**

Users can now attach the files/bills related documents as a part of bill payment initiation. Attached documents can also be viewed at the later stage using bill payment history.

## 1.11.6 Bill Presentment Using File Upload

An option is provided to the corporate users to upload a file containing multiple bills of their customers which are to be presented for payment. This facility has been also extended to the Bank administrators, who can upload a file on behalf the corporate customers.

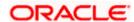

# 1.12 Retail Re-UX

In keeping with the requirement to enhance the user experience of all the OBDX screens, the screens of the following modules have been enhanced:

- Recurring Deposit Module
- Service Requests
- Personal Finance Management
- Bill Payments
- Nominations
- Mailbox
- Profile
- Calculators
  - Term Deposit Calculator
  - Loan Installment Calculator
  - Loan Eligibility Calculator
  - Forex Calculator
- Certificates
  - Interest Certificates
  - Balance Certificates
  - > TDS Certificates

### Enhancements have been made as follows:

Kebab menus have been added on each screen so as to ensure better navigation from one screen to the other and also to reduce clutter on screens by moving all onscreen actions to the kebab menus. Information, wherever applicable, has been grouped contextually and fields have been renamed so as to ensure better understanding by the retail user.

The following screens have been enhanced in keeping with the requirement to enhance the user experience of all OBDX screens:

- ATM & Branch Locator
- Goal Calculator & Create a Goal screens
- Wallet Servicing Wallet registration screens have been removed as this feature is now supported through the originations module. A separate menu option specifically for Wallet transactions and enquiry screens has been created. Users can now perform the following actions from the 'Futura Wallet' hamburger menu option:
  - Recharge the wallet
  - View fund transfer requests made from other wallet users towards their wallet and also view requests made to other wallets.
  - Navigate to the funds transfers screen from which the user can select his/her wallet to transfer funds to other wallets or accounts.
  - Navigate to the bill payments screen from which the user can select his/her wallet to pay bills.

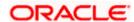

- View transactions undertaken using the wallet
- View wallet details
- Bill Payments screens The following screens under the Bill Payments module have been enhanced in this release:
  - Billers
  - Add a Biller
  - Quick Bill Pay
  - Quick Recharge
- Account Summary Retail banking users can now view the summary of all their current and savings accounts, term deposits, recurring deposits and loans & finances.
- Term Deposits Widget
- Nominations
- Debit Card Block/Unblock

## 1.12.1 Enhanced Navigation

Navigation within the OBDX application has been enhanced through the introduction of kebab menus on screens. Users can navigate to any screen within the specific module by selecting the desired option under the kebab menu. All screen specific options are also available for selection under the kebab menu.

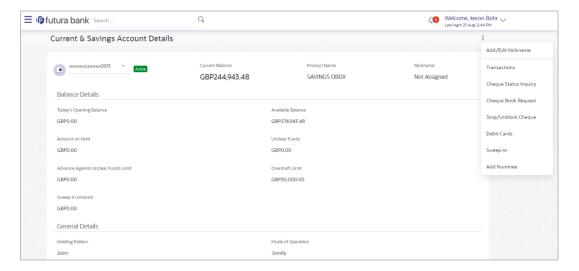

## 1.12.2 **Insights**

A widget to display banking insights has been added to the retail dashboard. This widget will display notifications to the user based on events such as when the user's term deposit is nearing maturity or has matured, an upcoming credit card bill due date, etc. A separate card will be displayed for each event and the user will be able to take actions as provided on each card. Multiple cards can be displayed at a time in the widget and the user will be able to scroll through the cards.

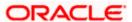

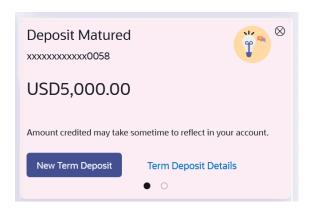

# 1.12.3 Module Dashboards in Mobile

Module specific dashboards have been introduced for mobile view. By accessing each module dashboard, the user is able to gain a better insight into his relationship with the bank and is also provided with quick access to important transactions such as bills and transfers.

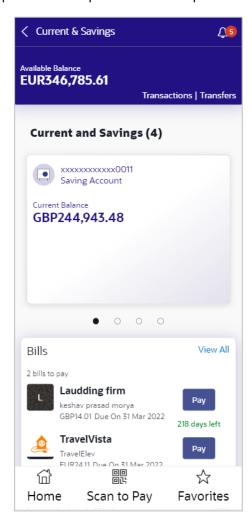

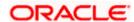

## 1.12.4 Other Enhancements

Enhancements have also been made to certain widgets on the retail dashboard, such as the Overview widget, Trends, Upcoming Payments, Recent Transactions and Service Requests, to name a few.

The details pages of all modules have been enhanced through the logical grouping of information. Display of filter criteria applicable on various inquiry screens has also been enhanced.

Other screens that have been enhanced are as follows -

- ATM & Branch Locator
- Corporate Servicing Navigation to Account Details Pages

The hamburger menu in the corporate servicing module has been enhanced to also provide the option to navigate to the details pages of Savings Accounts, Current Accounts, Loans and Term Deposits.

- Goal Calculator & Create a Goal screens
- Wallet Servicing Wallet registration screens have been removed as this feature is now supported through the originations module. A separate menu option specifically for Wallet transactions and enquiry screens has been created. Users can now perform the following actions from the 'Futura Wallet' hamburger menu option:
  - Recharge the wallet
  - View fund transfer requests made from other wallet users towards their wallet and also view requests made to other wallets.
  - Navigate to the funds transfers screen from which the user can select his/her wallet to transfer funds to other wallets or accounts.
  - Navigate to the bill payments screen from which the user can select his/her wallet to pay bills.
  - View transactions undertaken using the wallet
  - View wallet details
- Bill Payments screens The following screens under the Bill Payments module have been enhanced in this release:
  - Billers
  - Add a Biller
  - Quick Bill Pay
  - Quick Recharge
- Account Summary Retail banking users can now view the summary of all their current and savings accounts, term deposits, recurring deposits and loans & finances.
- Term Deposits Widget
- Nominations
- Debit Card Block/Unblock
- Service Requests
- Personal Finance Management
- Bill Payments

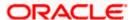

- Nominations
- Mailbox
- Profile
- Calculators
  - Term Deposit Calculator
  - Loan Instalment Calculator
  - Loan Eligibility Calculator
  - Forex Calculator
- Certificates
  - Interest Certificates
  - Balance Certificates
  - TDS Certificates

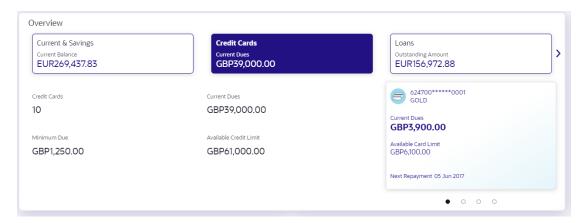

# 1.13 Account Statements Enhancements

In this release, 'Transactions' menu transaction available for Current & Savings Accounts, Loans, Deposits have been enhanced to provide the additional search filters and to show the transaction and value date of the specific transaction.

Following search filters have been added to the existing search parameters

- Previous Day
- Last 10 Transactions
- Current Day
- Current Month
- Current & Previous Month
- Amount

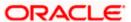

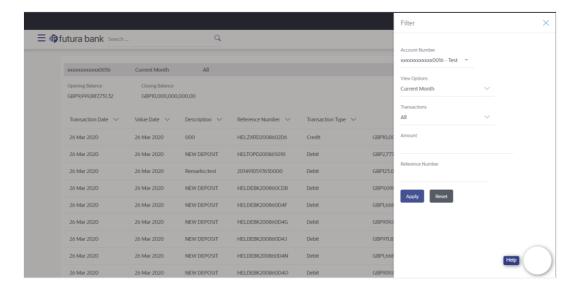

# 1.14 Reports Enhancements

Reports module have been enhanced to send the Adhoc reports to the registered Email IDs of the users. At the time of Adhoc report request initiation, user is provided with an option capture the user IDs of the users belonging to the same party. Generated reports are sent to the registered Email IDs of the selected users. Users to whom these reports are already mapped can also access the generated report from 'My Reports' menu option available post login.

# 1.15 Corporate Credit Cards

The OBDX Corporate module has been enhanced so as to support corporate credit cards. The application enables corporate users to manage their credit cards effectively and efficiently using the digital platform.

Through the credit card module, a user can perform a variety of card inquiries and transactions. The following inquiries and transactions are supported as a part of the corporate credit card module.

- Credit Card Summary
- Card Details
- Card Transactions
- Request PIN
- Reset PIN
- Block/Unblock Card
- Cancel Card
- Card Payment
- Card Auto Payment Setup
- Add-On Card Request

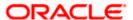

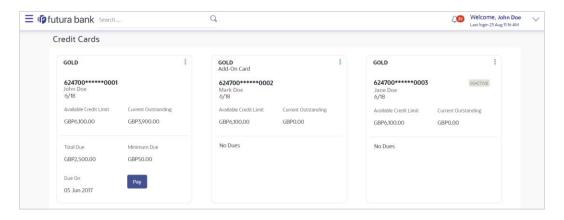

### **Corporate Credit Card Enhancements**

Following Corporate Credit Card administrative maintenances have been introduced as a part of Group CIF on-boarding.

Party and User Account Access

Administrator can now provide an access to the specific credit card/s at the party and at the user level for inquiring card details and also for initiating and approving credit card-related transactions.

Approval Enablement

Also Administrator can maintain credit card-specific approval rules.

# 1.16 **IBAN Support**

As a part the Day 0 configuration, the system administrator have been provided with an option to set up the flag to support the IBAN display across all OBDX screens in place of the internal Current & Savings Account number of the customer. This configuration is provided at the bank level. Once enabled, OBDX screens displays the IBAN instead of an account number (Current & Savings Account only) provided necessary support is available in each module.

# 1.17 Admin Maintenance

As part of this release, Admin Maintenance has been enhanced to include the following features:

Download New "User Entitlement Report" to view the entitlements given to a corporate user in OBDX.

As part of this enhancement in Report Generation, the bank administrator will be able to download and view a new 'User Entitlement Report' that will have details of the corporate user's entitlement within the OBDX application. The report can be download in PDF or CSV format. The User Entitlement Report supports only Adhoc report generation.

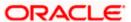

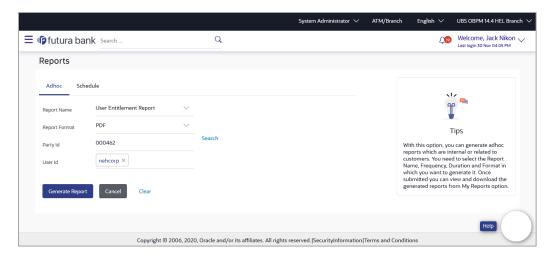

Mapping the Group Corporate while setting up the Party preferences for Corporate Party

As part of this enhancement, a new field for mapping the Corporate Party to Group Corporate will be introduced on the Party Preferences screen. Bank Admin can map a party to an existing Group Corporate or can create a new Group Corporate by providing a new name

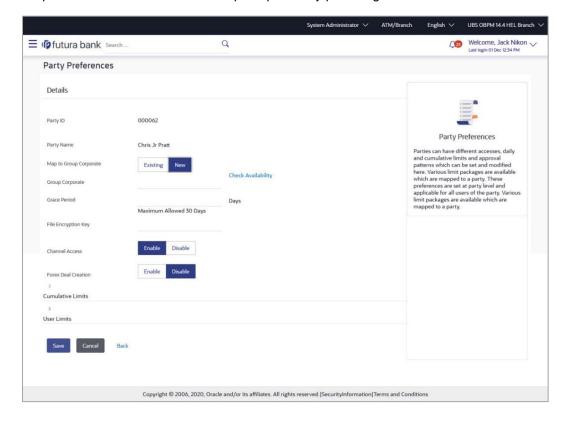

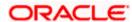

# 1.18 **Group Corporate Alerts Subscription**

As part of this enhancement, Group Corporate Alerts subscription screen is designed to subscribe alerts at the Group Corporate level by selecting the corporate party associated with Group Corporate, account selection and subscription of those accounts in one go.

OBDX will allow the admin to set up alerts subscription for multiple modules and multiple accounts, in a single maintenance for multiple corporate parties associated with Group Corporate. Bank admin can select a single or multiple accounts together and subscribe the alerts for various events (as maintained) by selecting any available modes (Push Notification, SMS, On Screen Alerts, Email). Once the subscription is done for an account that account will be shown with a 'Subscribed' tag

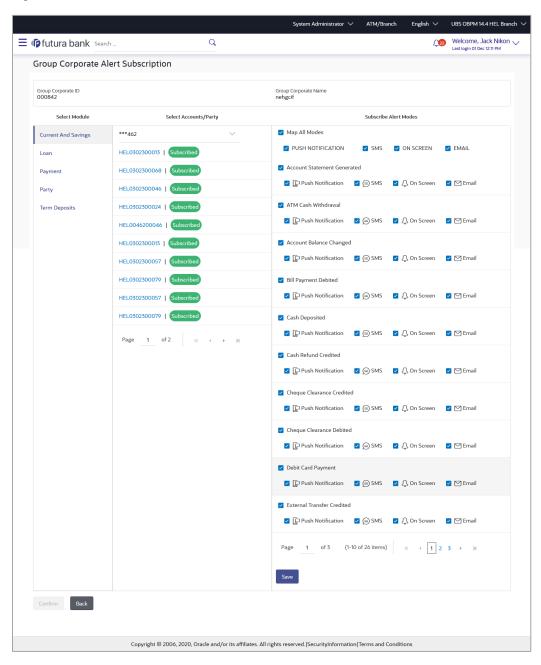

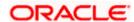

# 1.19 **Approvals Dashboard Enhancements**

As a part of this release, the below dashboards are introduced:

- Pending for Approval
- Pending for Release
- Re-route and Prioritize

## 1.19.1.1 Pending for Approval

A new dashboard is available for an Approver to view all the transactions pending approval. The below counts can be seen upfront by the approver:

- All transactions pending approval across modules
- Financial and non-financial transactions pending approval
- Urgent transactions (prioritized and in grace period) pending approval

Within the financial and non-financial tables, count of transactions (along with urgent transaction) pending approval within specific modules are visible. A drill down is available to view the transaction details. A specific transaction can be searched across module as well as within a module by providing the exact reference number. Transactions pending approval can be searched using filters like Transaction Name, Initiation Date Range, Initiated By, Urgency etc. User will have an option to select a specific transaction, all transactions listed on that page or all transactions across pages of the selected module and approve/reject with comments, if any. A transaction can be locked as well as unlocked.

### 1.19.1.2 Pending for Release

A new dashboard is available for a Releaser to view all the transactions pending release. The below counts can be seen upfront by the releaser:

- All transactions pending release across modules
- Financial and non-financial transactions pending release
- Urgent transactions (prioritized and in grace period) pending release

Within the financial and non-financial tables, count of transactions (along with urgent transaction) pending release within specific modules are visible. A drill down is available to view the transaction details. A specific transaction can be searched across module as well as within a module by providing the exact reference number. Transactions pending release can be searched using filters like Transaction Name, Initiation Date Range, Initiated By, Urgency (Prioritized, In-Grace Period) etc. User will have an option to select specific transaction, all transactions listed on that page or all transactions across pages of the selected module and release or reject with comments, if any. The approval and release must happen within the specified grace period. If the transaction is moved out of grace period, then it will not be visible in pending for release but can be seen in activity log. The necessary alerts are sent to users upon transaction release. The release operation details are also displayed in the transaction journey.

### 1.19.1.3 Re-route and Prioritize

A new dashboard is available for a user to view all the transactions pending approval. The below counts can be seen upfront by the approver:

All transactions pending approval across modules

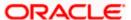

- Financial and non-financial transactions pending approval
- Urgent transactions (prioritized and in grace period) pending approval

Within the financial and non-financial tables, count of transactions (along with urgent transaction) pending approval within specific modules are visible. A drill down is available to view the transaction details. For a transaction pending approval, two options are available:

- Re-route Approval Workflow
- Indicate transaction as High Priority

A transaction can be re-routed for approval by selecting an approval rule from a list of resolved workflows. Details like rule type (sequential/non-sequential), users in user groups, rule amount range can be seen for each resolved rule. Before re-routing, the user can view the current journey of the transaction as well. The selected workflow will start from level 1 for approval. A transaction can be prioritized and de-prioritized by the user. The administrator can set up if approval is required or not for re-routing and prioritization action. Re-routing action is displayed in the transaction journey of the re-routed transaction. The necessary alerts are sent to the respective users upon re-routing and prioritization. Note: The limits of the approvers who had already approved the transaction will be reversed upon re-routing the transaction.

# 1.20 Group Corporate Onboarding -Admin

As part of this release, a new Group Corporate onboarding function have been introduced. It will have all the corporate onboarding functions threaded together as a single flow.

Admin would be required to search a Group Corporate and select the required Group Corporate name from the search results for setting up the onboarding functions.

# 1.20.1 Group Corporate Profiling

The first step in the Group Corporate Onboarding, will allow bank administrator to maintain Group Corporate Profiling considering various aspect. While setting up the Profiling, bank admin can define the accessible roles at Group corporate level, or user can create a custom role. Admin will be able to define the preferred currency for setting up the approval rules, Approval workflow type and Corporate Admin facility if required for the Group Corporate. Admin can capture the preference of workflow implementation as Corporate Level or Group Level. If the preference is selected as Corporate Level, then the user can define the approval workflow type as Sequential, Parallel or No Approval. In this case, the selected approval workflow will be stored at the Group Corporate Level. If the workflow preference is at the Rule level, then the workflow type can be specified while setting up the Approval Rules. Admin can select the approval routing type as Auto or Manual. For Auto, system will resolve the rule and the transaction will be sent for approval as per the rule resolved by the system. For Manual, the user will be able to select a workflow from the resolved rules as part of transaction initiation.

The administrator can enable or disable the transaction release facility while defining the Group Corporate Profile. If release facility flag is enabled, then the user must specify the workflow and rules for release functionality.

Note: Release functionality is enabled only for corporate users.

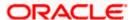

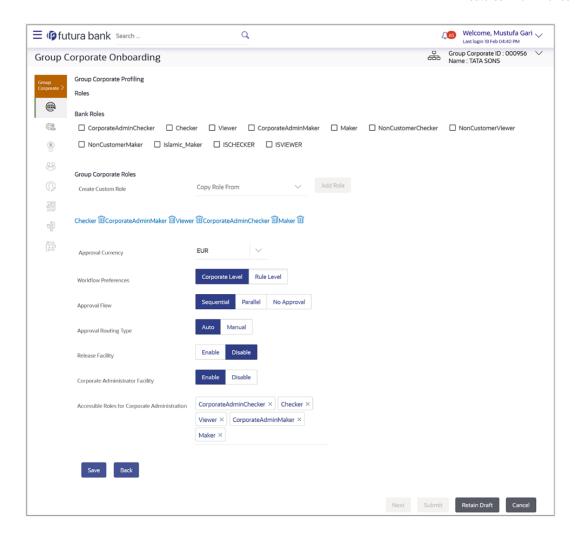

# 1.20.2 Party Account Access

This enhancement will allow the bank administrator to set up the access to accounts held by the corporate parties associated with Group corporate with as available in the core banking application or the respective mid-office application. Bank administrator can set up the Account access for multiple corporate parties under Group Corporate a single step

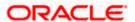

### Party Account Access (Create) - Manage Transaction Group tab

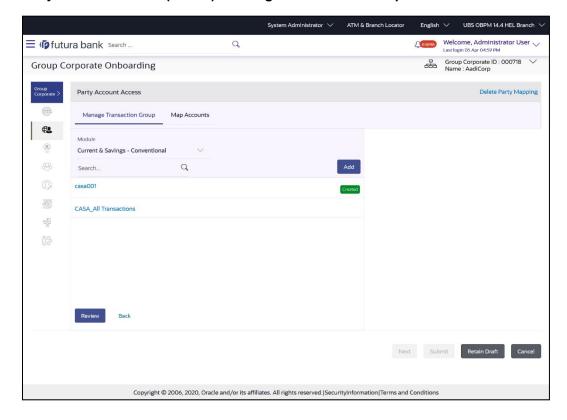

### Party Account Access (Create) - Map Accounts tab

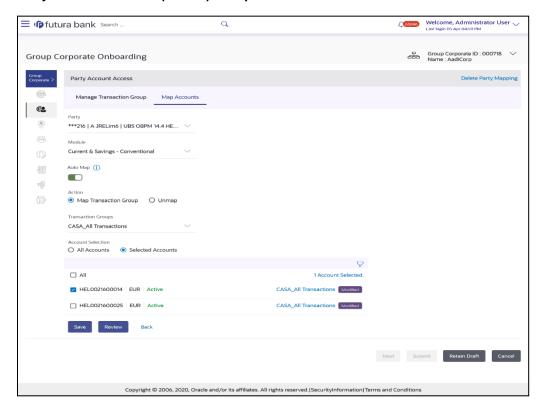

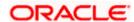

# 1.20.3 User Onboarding

This feature will allow the bank administrator to on board the corporate user under a Group Corporate. The Bank Administrator can create a new user from scratch or by copying an existing user details. Using this function the Bank Administrator can manage users and their login credentials for channel banking access.

This function also lets the Bank Administrator to define the various touch points from which the user can access the channel banking and limit package applicable for the same.

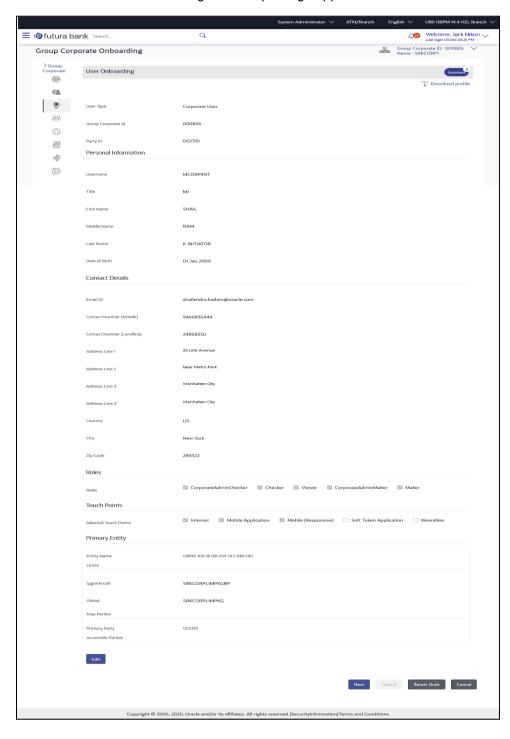

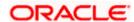

## 1.20.4 User Group Maintenance

As part of this feature, Bank administrator will be able to create the user groups of corporate users of Group corporate irrespective of Corporate Party. User Groups will be created at the Group Corporate level.

This User Groups maintained by administrators for corporate users will be used while creating approval workflows and approval rules.

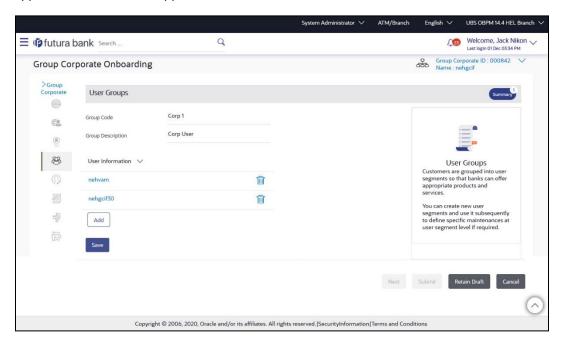

# 1.20.5 <u>User Account Access</u>

This enhancement will allow the Bank Administrator to set up account and transaction access for corporate user(s) of the Group Corporate. This maintenance can be done only after the Party Account Access is setup for the parent party of the user(s). ).

The user level mapping of accounts and transactions must be done in order to provide access to the accounts for performing transactions to the specific user.

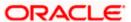

# **User Account Access - Manage Transaction Group Tab**

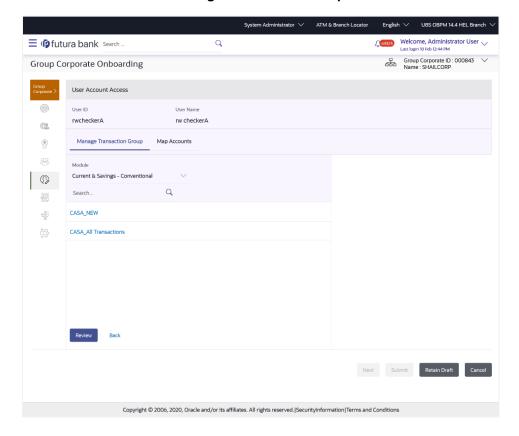

**User Account Access - Map Accounts Tab** 

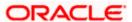

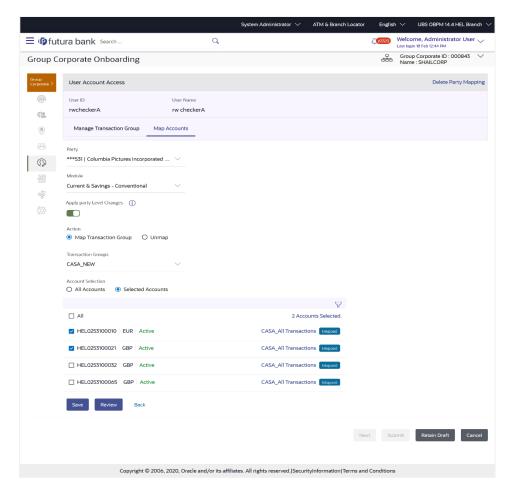

# 1.20.6 User Report Mapping

As part of this feature, The Bank Administrators will be able to map the report or set of reports to a specific corporate user of Group Corporate The corporate users can generate and view the reports of which they have an access.

The Bank Administrator can also map the accounts of primary and linked parties for which a corporate user can generate the reports.

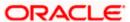

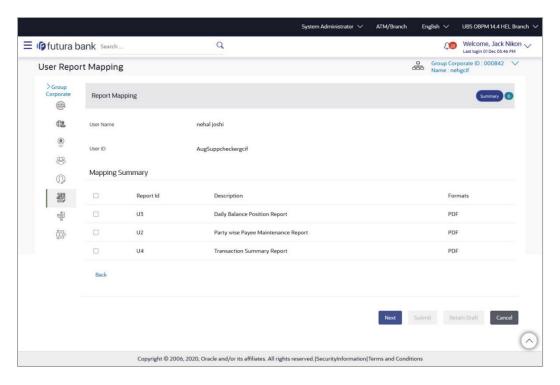

# 1.20.7 Workflow Management

As part of this enhancement, the bank administrator can create Approval and Release workflows to support requirements where multiple levels of approval and one level of releaser are required in a specific sequence for a transaction/maintenance. Each workflow can be configured to have up to five levels (number of levels is configurable) of approval with a specific user or a user group configured at each level. Only one level of releaser can be configured in the workflow. If the release facility is enabled in Group Corporate Profiling, then the user or user group who will release the transaction must be selected. All the users and user groups created under the Group Corporate will be available for mapping.

These workflows can be created independently and can be attached to a multiple transactions/maintenance as a part of the Approval Rule configuration.

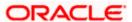

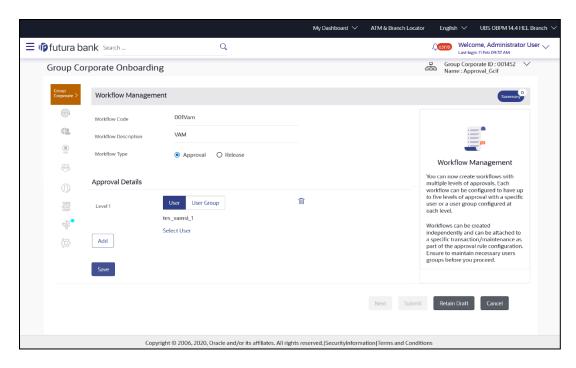

## 1.20.8 Approval Rules

As part of this enhancement, the bank administrator will be able set up the conditions for approval as per the corporate requirements. Rule can be set up for financial transactions, non-financial & non-account financial transactions and for maintenances. Flexibility exists to define approval rules with conditions stating that 'specific transaction' if initiated by a 'specific user/ user group/All users' has to be approved by a 'specific approver/approver group' along with other attributes like amount range etc. The user can specify whether approval is required or not. If approval is required and workflow preference is set at Rule Level in Group Corporate Profiling, then the approval workflow type can be specified as Sequential or Parallel. For Auto approval routing, during rule resolution if the system resolves multiple rules with different min-max slabs, then it will route as per the rule which has the nearest 'max' value in the defined slab.

A rule can be defined for multiple or all transactions and accounts within a specific Party ID. Once the user selects the Party ID, the accounts within the same are listed for selection. If release facility is enabled in Group Corporate Profiling, then user can set up the release rule only for those transactions for which the release functionality is required. Rules specific to release can be configured for a combination of initiator type (user, user group), transactions and accounts. A release workflow can be attached for a release rule. All the transactions as per the specified rule, will be sent for release to the configured users/user groups post successfully approved at all levels.

Note: If no rule is configured for a combination of values, then it will be considered as 'no release required'.

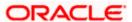

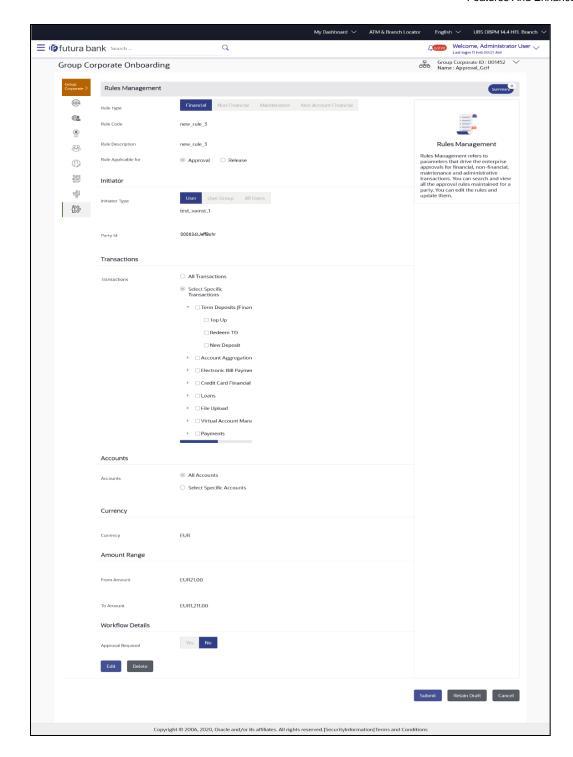

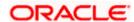

# 1.21 Retail Originations

The following enhancements have been made in the Retail Originations Module:

### **Pre-Approved Home Loans:**

As part of this release, the OBDX Originations module has been enhanced so as to support the application for pre-approved home loans.

As the name suggests, a pre-approved home loan is an in-principle approval for a home loan given on the basis of the applicant's income, financial position and credit worthiness. Pre-approved home loans are very often applied for before a property is finalized. Hence, when an applicant applies for a pre-approved home loan, the financial institution or bank will decide whether to sanction a pre-approval letter on the basis of the applicant's financial health. A pre-approval letter is nothing but a guarantee that the Bank will sanction the loan provided that the applicant's information and documents are verified successfully. An applicant is able to form an understanding of his/her budget to purchase a home on the basis of the pre-approval letter received by the bank. If the loan amount being offered by the bank is desirable, the applicant can go ahead and convert the pre-approved home loan application into an actual home loan application.

The pre-approved home loan application of OBDX has been built so as to capture basic information pertaining to the property that the applicant is interested in, loan requirements as well as basic personal, employment and financial information of the applicant. The applicant is not required to upload any documents or to provide any form of identity proof while applying for a pre-approved home loan. Once the application is submitted to the bank, the bank will process it and sanction a pre-approval letter to the customer:

# Capture of Nominee Information in Savings Account, Checking Account and Term Deposit Applications

As part of this release a new section titled Nominee Information has been added in the applications of Savings Accounts, Checking Accounts and Term Deposits. This section is non-mandatory and can be disabled for a product category from the administrator Originations Workflow Maintenance screen. If applying for a product under a category for which Nominee Information section is enabled, the applicant can specify information of the nominee that they wish to add to the account. Information will include basic information such as name, date of birth and address details of the nominee. If the nominee is a minor, as identified based on the date of birth entered, information of the nominee's guardian will also have to be captured.

In case the applicant is applying for a bundled application that includes products belonging to more than one of the three products for which nominee information is applicable, the nominee information section will be displayed only once in the application. The nominee identified in a bundled application will be applicable to all accounts (savings, checking and term deposits) that are part of the bundle.

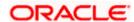

### Clarifications

The bank can now communicate important information to the applicant directly through the application tracker. The Clarifications feature has been built into the application tracker so as to enable bank executives handling the applicant's application to communicate information related to the processing of the application. A bank executive can raise a clarification on a specific topic, which can hold multiple to and fro communications between the bank executive and the applicant. The applicant can read and respond to the bank executive's communications as required. Applicants can also upload documents as a means of response. Once the objective of the clarification has been met, the bank executive can close the clarification. Multiple clarifications can be raised for various topics.

### **Liveness Check through Partner integration**

In this release, OBDX has provided the hook points to integrate with Third party service provider so as to support the feature of selfie capture as a means of completing the applicant's KYC. The applicant will be first required to upload an ID document to be used as a reference for identity verification. Once uploaded, the system will guide the applicant to undertake certain movements and will capture a selfie. This selfie will be used to verify the applicant's identity against the ID document provided and will also be used as a means to conduct liveness check. The applicant's information obtained from the ID document will be pre-populated in the personal information section of the application.

### **OCR on Financial Documents**

In this release, in addition to being able to fetch and pre-populate information in the Personal Information section of applications from ID proof documents, the system will also able to fetch information such as salary amount and employment name from financial documents (salary slips and bank statements) uploaded in the Upload Documents section. This is applicable for product applications which require financial and employment information to be provided as part of the application form.

### General Enhancements across product applications:

Other enhancements that have been made in the Retail Originations module are as follows:

- Capture of additional information in Personal Information and Employment Information sections: Fields to capture additional information such as nationality and country of birth have been added under the Personal Information section and fields to capture additional employment information such as organization category, organization operations, etc. have been added under the Employment Information section of the applications.
- Changes in the Loan Information section of Home Loans and Vehicle Loans applications (applicable when the host is OFLO): The information captured in the loan information sections of Home Loan and Vehicle Loan applications has been reduced to now only capture very basic information of the home or vehicle, as the case may be.
- Credit Cards with OFLO: Credit card applications are now supported when the host is OFLO.

### 1.21.1 Integration with Oracle KYC for Originations

OBDX is integrated with Oracle KYC to fetch the applicant's risk score. Risk score, which can be either high risk or low risk will be fetched along with the reference number as generated in the Oracle KYC system and shared with the mid-office system (OBO as well as any third party system) to be consumed as required. This risk score will also be sent to OBPY for the updation of KYC.

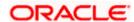

### 1.21.2 Wallet Originations

Applicants, both prospects as well as existing customers, can apply for digital wallets through the Originations module. In similar lines to Insta Current or Savings Account applications, the applicant will be required to provide personal information, specify wallet preferences (if configured) and upload supporting documents in the wallet application form. ID verification in the form of video KYC, Selfie capture or National ID, depending on which KYC method is configured, will also be part of the application form. Applicants can also opt to fund their wallets as part of the application form submission process. Once submitted, details of the application will be available in the application tracker.

## 1.21.3 Insta Term Deposit Application

The OBDX Retail Originations module now also supports insta Term Deposit Product application. Prospect applicants can now apply for term deposit products that support instant processing. Hence, once a prospect applicant applies for an insta term deposit product, the mid-office system processes the application instantly and, in case of a success scenario, the term deposit account number will be generated in the host system, which is then displayed to the user on the OBDX application confirmation screen.

### Enhancement to Insta Product Applications to display Account Number/Wallet ID -

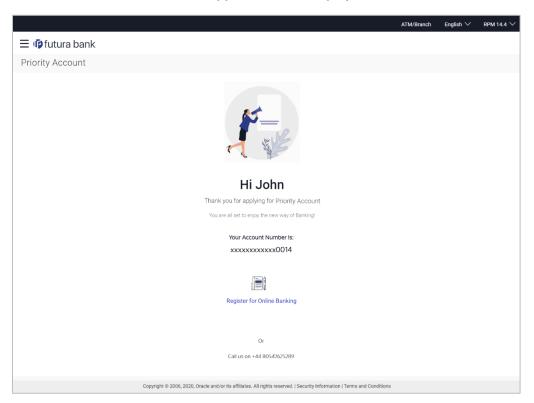

The applications of all Insta product applications (Savings Accounts, Current Account, Term Deposits (New) and Wallet) have been enhanced to display the account number or wallet ID (in the case of wallet applications) on the confirmation page. This enhancement is also applicable to Bundled Applications that might have any insta product as part of the bundle.

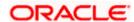

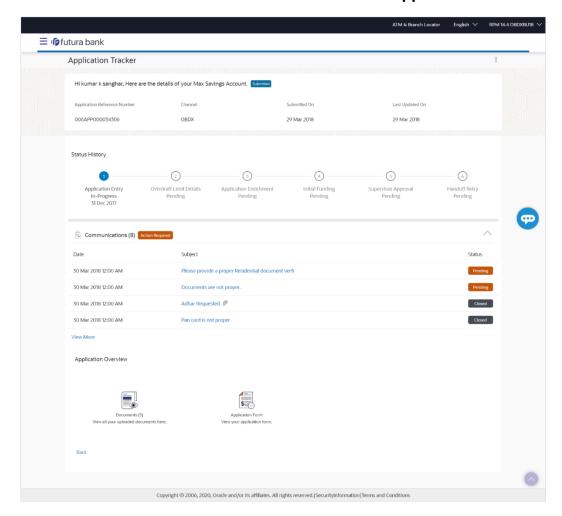

## 1.21.4 Enhancement to Communications section of the Application Tracker

The Communications section that can be accessed on the details page of a specific application in the application tracker has been enhanced. All communications will be displayed as records on the details page. In order to respond to a communication or to view details of a specific communication, the applicant can click on the subject link and the communication will be displayed on a modal window.

# 1.21.5 Enhanced Address Capture Feature

The address capture feature in the application forms of the originations module, has been enhanced. The applicant will be able to enter address in a prompt enabled input field. This is supported through google integration. As the applicant enters the address, the addresses matching the values entered will be listed and the user can select the desired address. Alternately the applicant can also enter the address line by line by selecting the provided option and can also select the desired address on the map. This enhancement has been made across all product applications and in all sections of the application form wherever address is captured.

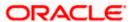

# 1.22 Liquidity Management

As part of this release, Liquidity Management module has been enhanced to include the following features:

### Inter Company Loans -

Using this feature, corporate user can set up an Inter-Company loans between an accounts pair while creating sweep & Hybrid (Sweep part) liquidity structures.

### Liquidity Management Enablement on Mobile -

This functionality allows a Corporate user to perform & view OBDX Liquidity Management transactions on the mobile screen. The following Liquidity Management transactions have been enabled on mobile device:

Overview Position By Region

Position By Currency Balances Summary

Top 5 Sweeps in Local Currency and in Cross Currency

Sweep Monitor

Quick Links

Internal Screens View Account Structure Details

Account
Structure Tabular View View Account Details
View Instructions Overlay

View Instructions and Frequency
View Account Pair Reverse Sweep

View Reallocation Details

Log Monitors Sweep Structure

Pool Structure Hybrid Structure

### Account search based on different parameters -

This feature allows the user to search Real Accounts by Account number, Account Name, Branch or Currency in all Real Account drop downs and displays these fields in the search results once the required account has been selected.

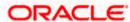

**Note -** Search and display of these parameters depends on how they are set up in system configuration. If all of the parameters are set up in the system configuration, the user can search the Real & Virtual Accounts using all of them; if not, then the user can only search the accounts using the parameters that are maintained in the system configuration.

### Specific Filter to search Liquidity Management Accounts in Approvals Tab -

This enhancement allows the Corporate Users to use the specific filters in Pending Approvals to search the Liquidity Management transactions easily.

#### **Account Structure - Tabular view**

Features added in past release (21.1.3.0.0) during Structure revamp are now available in Tabular view.

With this enhancement, user will be able to create, view & modify all types of structure (Sweep /Pool & Hybrid) with the revamped UI & added functionalities in tabular view.

### Hold Account during Structure creation -

Using this feature, User can define hold duration at the node level and hold the Liquidity management action for a specific account for a specific period. In addition to the above, user can also view & modify the hold details.

**Note** – Available only for Sweep Structures.

### Alert for Account participating in multiple structures -

New feature has been added where if a User selects an account to create a structure and that account is already a part of another structure, then for all such accounts, user is notified by an icon, allowing them to make an informed decision.

Note - This change is applicable to all kinds of structures (Sweep, Pool, & Hybrid)

# Account Structure Revamp (Sweep/Pool & Hybrid):

- Liquidity Management Account Structure screens have been revamped for better user experience and added functionalities
- The three types of account structures Sweep, Pool and Hybrid now have three distinct flows instead of the common flow, which was there earlier. A Create Structure Landing Page has been introduced to allow users to easily navigate to the required Structure type.
- While the create, edit flows for the three structure types are separate, the user experience in terms of step by step progression of account hierarchy building in tree view, look and feel of the structure nodes has been kept consistent.
- The node design and strip colours in the account structure have been updated for better user experience and functionality.
- Corporate user can now create an account structure using accounts from multiple parties that have are part of a GCIF

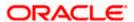

- For Sweep Structures The sweep instructions captured at the Structure Details level
  continue to be the default instructions for all the account pairs in the structure like before.
  Further, user can modify the instruction at pair level if needed. At the account pair level
  user can now have multiple sweep instructions In the Pool structure flow user can now
  capture the percentages for interest reallocation for parent & child nodes if the reallocation
  method chosen is "Percentage"
- The above changes in Sweep and Pool structures appear together for Hybrid Structures as it has both Sweep & Pool portions

## 1.22.1 F2B Approvals for Structure creation & modification:

The front-to-back Banker approval flow that applies to the creation and modification of structures. Whenever a structure is created or modified through channel, it is sent to the Banker's approval who approves it using Liquidity Management product processor. The structure can become active only after Banker's approval. Following changes have been done to the Account Structure Search page with reference to F2B approval:

 New column has been added to show Banker Approval status when a user inquires about Account structures.

### Different types of statutes are:

- Creation Pending Approval
- Modification Pending Approval
- Approved
- Creation Rejected
- Modification Rejected
- 1. If the structure has been modified and has not been approved by the banker, the user can view and select the required option from Active Structure or Pending Approval Structure by selecting the structure code.
- 2. In addition to the above, new feature is developed that allows user to view & copy the structures that were rejected during creation /modification approval process, making it easier for users to create new structures quickly using the same data.
- 3. View Banker's comments column has been introduced to show any extra comments/remarks made by the Banker during creation/modification approval process.

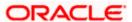

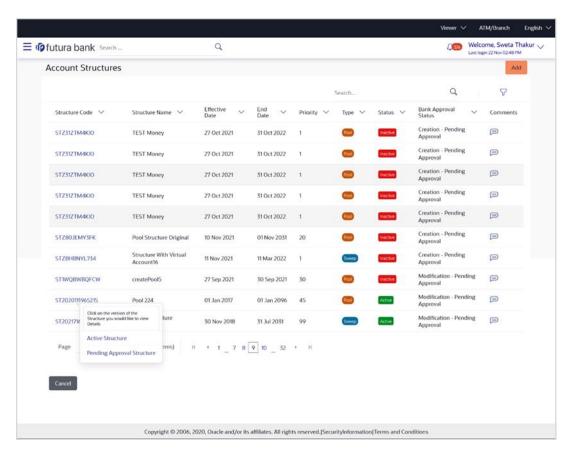

# 1.22.2 Charges Inquiry & Download:

The new feature "Charges Inquiry" enables corporate user to view the charges levied & collected by the bank for the use of Virtual Account Management module.

User will be able to download the inquiry result in CSV format.

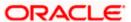

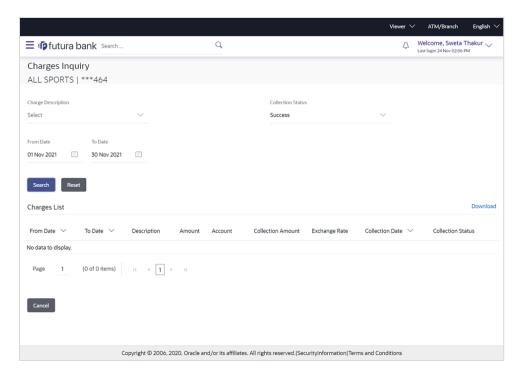

# 1.22.3 Charge Account:

A new field for selecting the charge account has been added, allowing users to select an appropriate account for collecting charges levied for using LM services while creating account structures.

Similarly, while viewing & modifying Liquidity Management Account Structure, User will be able to view /modify the Charge Account Number given during creation.

### 1.22.4 Log Monitors:

- A new search option has been added that allows users to search for structures based on their structure type. Structure is available as an optional field for user selection in the drop down based on the structure type selected by the user. This will enable user to search for logs across structures of the same structure type
- Users can now view the logs in "Pending" status too. Further, the logs for upcoming sweeps are now available only in the Sweep Logs widget and not in Logs Monitor screen
- The Log Monitor search results can be downloaded in CSV and PDF formats

# 1.23 **Chat Bot**

As a part of this release we have come up with the Finance inquiry functionality on the Chat Bot, where the corporate can inquire for the particular finance on Chat Bot. This enables the corporate to have a quick enquiry of a single finance.

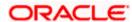

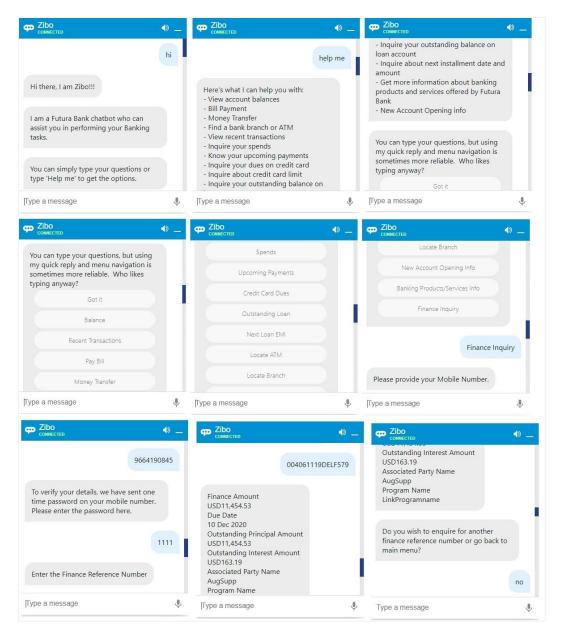

# 1.24 Payments

- Support for restricting the beneficiaries to whom certain corporate users can make payments too. This is in the form of a new corporate admin transaction called Beneficiary User Mapping.
- Support for capturing Payee Email Address.
- Cancellation of Internal Transfers that are not yet processed.
- Cancellation of SWIFT Transfers that are in progress, as well as those that are already processed.
- Enhancements to the Bulk File Details screen for Payments. A summary table showing the number of payments per type, per currency, along with the total value of each combination, has been added.

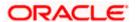

- Support for corporate users to select a different account from which charges will be deducted for single payments (Transfer Money and Adhoc Transfer)
- Enhanced search criteria for corporate users when doing a search on Payment Status Inquiry.
- Cloning of Payments → Ability to check a payment in Payment Status Inquiry and then jump to the Adhoc Payments screen with the details of that payment copied to the data fields.
- "Save as Draft" enabled for onscreen single payments where a user can fill in data into the payment initiation page and then save the data as a draft for future submission.
- A user can assign a custom name to a "Favourite" Payment when marking the payment as a favourite.
- Positive Pay registration onscreen and via File Uploads.
- Framework/Extensibility support provided for implementation teams to generate E Cheques during positive pay registration.
- Document Upload support for onscreen single payments.
- Merchant Payment support for Corporate Users.
- Initiation of Repeat Transfers (SI) via the Adhoc mode where the payee information is entered on the screen during SI initiation.
- Payment Status Inquiry enriched to:
  - Enable download of the MT103 message for SWIFT Payments.
  - Display UETR reference number for SWIFT Payments.
  - Display ACK/NACK status for SWIFT Payments.
  - Display documents uploaded during a payment.
  - > Re-upload documents sent back by the back office user.
- UETR based SWIFT GPI Inquiry Transaction support.
- For onscreen single payments support for specifying amount in debit account currency and specifying the transfer currency separately.
- OBDX Admin File Mapper framework provided to enable creation of custom File Upload templates using base templates. Currently it is restricted to sequence shuffling of base fields only.
- Support for specifying Transfer Currency as well as Debit Account Currency when setting up Repeat Transfers.
- "Save as Draft" support for Repeat Transfers.
- Support for Charge Account, Deal Reference Number, Beneficiary Email ID in File Uploads.
- Display of charges on the Review Screen before the user confirms an onscreen payment.
- Flexi Routing for File Uploads
- Pending Approvals (File Level Approval) Search by File Reference Number.

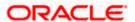

# 2. BUGS FIXED

| Sr. | Product | Version    | Bug ID   | Bug Description                                                                               |
|-----|---------|------------|----------|-----------------------------------------------------------------------------------------------|
| No  | Name    | Version    | Bug ib   | Bug Description                                                                               |
| 1   | 12605   | 21.1.3.0.0 | 33248599 | FEEDBACK TEMPLATE SEARCH NOT WORKING WHEN TEMPLATE ID IS PROVIDED                             |
| 2   | 12605   | 21.1.3.0.0 | 33194495 | VIRTUAL ENTITY SUMMARY TILE /<br>WIDGET UI ISSUE                                              |
| 3   | 12605   | 21.1.3.0.0 | 33197381 | SPEND UN-CATEGORIZATION TRANSACTIONS SPILT NOT COMING IN OTHERS SEARCH                        |
| 4   | 12605   | 21.1.3.0.0 | 33198448 | INITIATE LC:JS ERROR IF USER SELECTS THE OPTION AS "ADVISING THROUGH BANK"                    |
| 5   | 12605   | 21.1.3.0.0 | 33242233 | ALIGNMENT ISSUE IN PDF IF VALUE IS IN ENGLISH FOR ARABIC LANGUAGE                             |
| 6   | 13676   | 21.1.3.0.0 | 33242778 | OTP TOKEN LENGTH IS HARDCODED IN COMPONENT OTP-MOBILE-COMPONENT                               |
| 7   | 12605   | 21.1.3.0.0 | 33243723 | OBDX: OBDX-OBTFPM IMPORT LC ISSUANCE ADVISING BANK DETAILS INCOMPLETE                         |
| 8   | 12605   | 21.1.3.0.0 | 33264997 | PAYMENT CANCELLATION ISSUE                                                                    |
| 9   | 12605   | 21.1.3.0.0 | 33269672 | PENDING AND HANDOFF STATUS<br>SWEEP LOGS NOT VISIBLE IN OBDX<br>LOG MONITOR INQUIRY.          |
| 10  | 12605   | 21.1.3.0.0 | 33270496 | BICCODEDIRECTORY    EXCEPTION IS NOT CAUGHT PROPERLY.                                         |
| 11  | 12605   | 21.1.3.0.0 | 33271234 | COMPOSE MAILER BOX - FEW ICONS IN THE COMPOSING MSG DOESN'T REPRESENT FUNCTIONS               |
| 12  | 12605   | 21.1.3.0.0 | 33274245 | FLEXCUBE DATE IS USED FOR CALCULATING MAX APPROVAL DATE FOR PAYMENTS                          |
| 13  | 13676   | 21.1.3.0.0 | 33274254 | WORKING WINDOW NOT VALIDATING IN PURCHASE AND REDEEM MUTUAL FUND                              |
| 14  | 12605   | 21.1.3.0.0 | 33279982 | DUPLICATE TRANSACTION ASPECTS                                                                 |
| 15  | 12605   | 21.1.3.0.0 | 33283426 | CORPORATE TYPE IS INCORRECT IN PAYLOAD WHILE CREATING VIRTUAL ENTITY                          |
| 16  | 12605   | 21.1.3.0.0 | 33305679 | ON ANDROID DEVICE, DASHBOARD BACK BUTTON IS NOT WORKING.                                      |
| 17  | 12605   | 21.1.3.0.0 | 33307335 | SOURCE ACCOUNT NUMBER AND CURRENCY AMOUNT VALUES ARE NOT DISPLAYED FOR CHECKER FOR OTP ALERTS |
| 18  | 12605   | 21.1.3.0.0 | 33311722 | SYSTEM GIVES AN SYSTEM ERROR WHILE LOADING THE DASHBOARD WHEN LOGIN WITH RETAIL               |

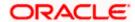

| Sr.<br>No | Product<br>Name | Version    | Bug ID   | Bug Description                                                                                          |
|-----------|-----------------|------------|----------|----------------------------------------------------------------------------------------------------|
| 19        | 12605           | 21.1.3.0.0 | 33316996 | LIQUIDITY MANAGEMENT WIDGETS POSITION BY REGION DOESN'T LOAD                                             |
| 20        | 12605           | 21.1.3.0.0 | 33357407 |                                                                                                    |
| 04        | 40005           | 04.4.0.0.0 | 22222464 | FILE UPLOAD FAILS AFTER HOST EOD                                                                         |
| 21        | 12605           | 21.1.3.0.0 | 33360164 | ERROR DESCRIPTION DIFFERENCE IN OBVAM AND OBDX                                                           |
| 22        | 12605           | 21.1.3.0.0 | 33377306 | PARTY PREFERENCES : WRONG VALIDATION FOR FILE ENCRYPTION KEY FIELD                                       |
| 23        | 12605           | 21.1.3.0.0 | 33380117 | VIRTUAL ACCOUNT STRUCTURE<br>SCREEN CLOSED STATUS ARE ALSO<br>DISPLAYED                                  |
| 24        | 12605           | 21.1.3.0.0 | 33394229 | UNABLE TO APPROVE PAYMENT<br>TRANSACTIONS FROM MOBILE<br>APPLICATION                                     |
| 25        | 12605           | 21.1.3.0.0 | 33400746 | CANCEL BUTTON FLOW INCORRECT<br>ON MODAL IN USER MANAGEMENT<br>SCREEN                                    |
| 26        | 12605           | 21.1.3.0.0 | 33402249 | VIRTUAL ACCOUNT STRUCTURE FLAG IS DISPLAYED AS NO ON REVIEW SCREEN                                       |
| 27        | 12605           | 21.1.3.0.0 | 33403209 | FOR ADMIN USERS, IN TRANSACTION HISTORY ,COMPLETE STEP DISPLAYED TWICE                                   |
| 28        | 12605           | 21.1.3.0.0 | 33410065 | TOOLTIP IS NOT DISPLAYED FOR FIRST<br>NAME AND MIDDLE NAME IN USER<br>MANAGEMENT                         |
| 29        | 12605           | 21.1.3.0.0 | 33426152 | PAYMENT    ACCOUNT NAME MORE<br>THAN 35 CHARS GOES INTO<br>VALIDATION QUEUE IN OBPM                      |
| 30        | 12605           | 21.1.3.0.0 | 33443216 | OBVAM-'CURRENCY WISE CHILD<br>CONTRIBUTION' LINK SHOWS<br>CHILD+PARENT ACCOUNT BALANCE                   |
| 31        | 12605           | 21.1.3.0.0 | 33451225 |                                                                                                    |
| 32        | 12605           | 21.1.3.0.0 | 33451297 | INTERNAL TRANSFER PAYEE ISSUES  "PAYEE NAME" LABEL IS MISSING IN FRONT OF INPUT BOX WHILE CREATING PAYEE |
| 33        | 12605           | 21.1.3.0.0 | 33458418 | MOBILE TESTING : MY APPROVED LIST<br>NOT RESPONDING                                                      |
| 34        | 12605           | 21.1.3.0.0 | 33458773 | MOBILE SCREEN : THE PAYEE SCREEN NOT DESIGNED FOR ADDITIONAL PAYEE ITEMS IN MOBI                         |
| 35        | 12605           | 21.1.3.0.0 | 33459369 | ERROR ON PASSWORD PRINT SCREEN                                                                           |
| 36        | 12605           | 21.1.3.0.0 | 33465537 | UNABLE TO ADD ATTRIBUTE IN ALERT MAINTENANCE SCREEN                                                      |
| 37        | 12605           | 21.1.3.0.0 | 33472639 | LM STRUCTURE EXECUTION FAILURE                                                                           |

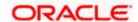

| Sr.<br>No | Product<br>Name | Version    | Bug ID   | Bug Description                                                                        |
|-----------|-----------------|------------|----------|----------------------------------------------------------------------------------------|
| 38        | 12605           | 21.1.3.0.0 | 33478171 | ATTACHMENT NOT WORKING IN COMPOSE MAIL TRANSACTION                                     |
| 39        | 12605           | 21.1.3.0.0 | 33478364 | INNOVATION ISSUE RAISED FOR 33432334 ON OBDX 21.1                                      |
| 40        | 12605           | 21.1.3.0.0 | 33478513 | IN ALTERNATE LOGIN FACEID IMAGE<br>NOT LOADING FOR IOS                                 |
| 41        | 12605           | 21.1.3.0.0 | 33478819 | GO TO ACCOUNT DETAILS LINK ON E-<br>STATEMENT IS NOT WORKING FOR<br>RETAIL & CORPORATE |
| 42        | 12605           | 21.1.3.0.0 | 33497742 | BILLER LABEL DOES NOT CONTAIN<br>ALPHANUMERIC WITH SPECIAL<br>CHARACTERS DATATYPE      |
| 43        | 12605           | 21.1.3.0.0 | 33502649 | [FORWARDPORT]ISSUE WITH LAYOUT<br>OF OBDX VIRTUAL KEYBOARD                             |
| 44        | 12605           | 21.1.3.0.0 | 33503521 | TRANSACTION WORKING WINDOW<br>SEARCH PROVIDES RESULTS FOR<br>WRONG USER TYPE           |
| 45        | 12605           | 21.1.3.0.0 | 33505585 | ISSUE IN ACCRUEDINTEREST REQUEST<br>FROM OBDX WHEN TRYING TO CLOSE<br>A VIRTUAL ACCOUN |
| 46        | 12605           | 21.1.3.0.0 | 33506132 | [FORWARDPORT 33486926 RPLOPES] THE LOAN CALCULATOR SCREEN IS NOT WORKING AS EXPECTED.  |
| 47        | 12605           | 21.1.3.0.0 | 33510709 | AFTER DENY THE BIOMATRICS ITS SHOWING BLANK SCREEN                                     |
| 48        | 12605           | 21.1.3.0.0 | 33510718 | IN ALTERNATE LOGIN FACEID IMAGE NOT LOADING FOR IOS                                    |
| 49        | 12605           | 21.1.3.0.0 | 33510732 | STUCK ON BIOMETRIC VERIFY SCREEN IF FACE/TOUCH ID NOT REGISTERED IN DEVICE             |
| 50        | 12605           | 21.1.3.0.0 | 33510759 | APPROVAL RULES DISPLAYED WHEN<br>NO SEARCH CRITERIA IS ENTERED, NO<br>ERROR DISPLAYED  |
| 51        | 12605           | 21.1.3.0.0 | 33526226 | INNOVATION ISSUE RAISED FOR 33488684 ON OBDX 21.1                                      |
| 52        | 12605           | 21.1.3.0.0 | 33530115 | NOT ABLE TO ONBOARDING WITH<br>SAME MOBILE NUMBER AFTER RESEND<br>ATTEMPT IS EXHAUSTED |
| 53        | 12605           | 21.1.3.0.0 | 33533776 | MULTI ENTITY USER APPROVAL ISSUE                                                       |
| 54        | 12605           | 21.1.3.0.0 | 33546018 | LOGO IS NOT LOADING UNTIL LOGIN<br>OTP SCREEN IS PRESENT                               |
| 55        | 12605           | 21.1.3.0.0 | 33549869 | PAYMENT STATUS INQUIRY-NO<br>RESPONSEDTO IS COMING IN<br>RESPONSE ON CLICK OF SEARCH   |
| 56        | 12605           | 21.1.3.0.0 | 33559105 | LOGIN PAGE GETS STUCK AFTER<br>CLOSING SLECTED ALTERNATE LOGIN<br>POPUP WINDOW         |

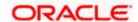

| Sr.<br>No | Product<br>Name | Version    | Bug ID   | Bug Description                                                                                                    |
|-----------|-----------------|------------|----------|----------------------------------------------------------------------------------------------------|
| 57        | 12605           | 21.1.3.0.0 | 33559108 | CUSTOMER NOT ABLE TO UPLOAD<br>MULTIPLE DOCUMENTS USING TAKE<br>PHOTO OPTION IN IPHONE                                |
| 58        | 12605           | 21.1.3.0.0 | 33559653 | LIMIT UPDATION - APPROVAL GIVES 404<br>NOT FOUND - OFFSHORE ITR                                                       |
| 59        | 12605           | 21.1.3.0.0 | 33560765 | ANDROID-APP/BROWSER > MULTIPLE TRANSFER SCROLL FUNCTION                                                               |
| 60        | 12605           | 21.1.3.0.0 | 33569655 | STOP TRANSFERRING TOOLTIP AND<br>ERROR MESSAGE CONTRADICT EACH<br>OTHER                                               |
| 61        | 12605           | 21.1.3.0.0 | 33587594 | CURRENCY COLUMN DATA IS BLANK ON INTEREST RATE SCREEN FOR VIRTUAL ACCOUNT                                             |
| 62        | 12605           | 21.1.3.0.0 | 33604388 | USERS WITH ONLINE AUTHORIZING POWERS UNABLE TO AUTHORIZE PAYMENTS.                                                    |
| 63        | 12605           | 21.1.4.0.0 | 32296832 | ISSUE IN THE ERROR REPORT FOR CUSTOMIZED BULK UPLOAD TRANSACTION.                                                     |
| 64        | 12605           | 21.1.4.0.0 | 32438951 | CHEQUE BOOK REQUEST FAILS DUE<br>TO UNAVAILABILITY OF CHEQUE BOOK<br>TYPE                                             |
| 65        | 12605           | 21.1.4.0.0 | 32860335 | ADMIN MAILER STYLING    INVALID MESSAGE BODY                                                                          |
| 66        | 12605           | 21.1.4.0.0 | 33089017 | ADD CHECKSUM IN MERCHANT PAYMENT RESPONSE                                                                             |
| 67        | 12605           | 21.1.4.0.0 | 33295783 | RULE MANAGEMENT : 502 PROXY ERROR                                                                                     |
| 68        | 12605           | 21.1.4.0.0 | 33488794 | AMOUNT COLUMN DOES NOT SHOW THE DECIMAL PLACES IN PDF FOR 0 BALANCE                                                   |
| 69        | 12605           | 21.1.4.0.0 | 33491313 | FTP TO OBPM SERVER FAILING WITH EXCEPTION JAVAX.NET.SSL.SSLEXCEPTION: UNRECOGNIZED SSL MESSAGE, PLAINTEXT CONNECTION? |
| 70        | 12605           | 21.1.4.0.0 | 33545945 | MOBILE ANDROID- SESSION TIMEOUT SCREEN ISSUE                                                                          |
| 71        | 12605           | 21.1.4.0.0 | 33274245 | FLEXCUBE DATE IS USED FOR CALCULATING MAX APPROVAL DATE FOR PAYMENTS                                                  |
| 72        | 12605           | 21.1.4.0.0 | 31862981 | SERVICE REQUEST   EMAIL NOTIFICATION SHOWS DTO CONTENT INSTEAD OF REF NO & NAME.                                      |
| 73        | 12605           | 21.1.4.0.0 | 33468449 | NO VALIDATION IN VAM BULK FILE UPLOAD VIRTUAL ACCOUNT FEED                                                            |
| 74        | 12605           | 21.1.4.0.0 | 33559766 | SPANISH LANGUAGE NOT GETTING<br>REFLECTED FOR FEW LABELS                                                              |

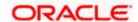

| Sr.<br>No | Product<br>Name | Version    | Bug ID   | Bug Description                                                                                                    |
|-----------|-----------------|------------|----------|----------------------------------------------------------------------------------------------------|
| 75        | 12605           | 21.1.4.0.0 | 33525728 | CHARGES FOR PAYMENTS MISSING ON DOMESTIC AND INTERNATIONAL PAYMENT SCREENS                                                                      |
| 76        | 12605           | 21.1.4.0.0 | 33598956 | THE SPANISH WARNING/ERROR MESSAGE IS COMING IN THE ENGLISH LANGUAGE AT THE PAYMENTS AND TRANSFERS PAGE THOUGH STORE IN THE DATABASE AS SPANISH. |
| 77        | 12605           | 21.1.4.0.0 | 33643508 | DATA DICTIONARY FIELDS FROM HOST<br>NOT PRESENT IN OBDX OUTWARD<br>REMITTANCE RESPONSE                                                          |
| 78        | 12605           | 21.1.4.0.0 | 33571749 | LM EXECUTION : CONFIRMATION MESSAGE CHANGE REQUIRED                                                                                             |
| 79        | 12605           | 21.1.4.0.0 | 33584386 | ADD BILLER    APPROVER PAGE BLANK                                                                                                    |
| 80        | 12605           | 21.1.4.0.0 | 33604751 | EUREKA CONFIGURATION, OBRH<br>CONSUMER JSON CHANGE REQUIRED                                                                                     |
| 81        | 12605           | 21.1.4.0.0 | 33614797 | OBDX - OBVAM : ACCOUNT PURPOSE FIELD ISSUE                                                                                                    |
| 82        | 12605           | 21.1.4.0.0 | 33623602 | BILLER ONBOARDING    LOV IS NOT PRESENT UNDER BILLER SPECIFICATION FIELD                                                                        |
| 83        | 12605           | 21.1.4.0.0 | 33623719 | PDF DOWNLOAD OF SUMMARY ON LC<br>VIEW SCREEN IS FAILING                                                                                         |
| 84        | 12605           | 21.1.4.0.0 | 33624801 | ACTIVITY LOG -REJECTED STATUS<br>DIFFERENTIATION REQUIRED                                                                                       |
| 85        | 12605           | 21.1.4.0.0 | 33637466 | ERROR "SYSTEM CANNOT PROCESS" ON VIEW BANK GUARANTEE AMENDMENT SCREEN                                                                           |
| 86        | 12605           | 21.1.4.0.0 | 33639110 | OBDX 21.1.3.0.0 - DECEMBER ENHANCEMENTS                                                                                                    |
| 87        | 12605           | 21.1.4.0.0 | 33650157 | USER IS NOT ABLE TO SEE<br>TRANSACTION JOURNEY                                                                                                  |
| 88        | 12605           | 21.1.4.0.0 | 33653198 | CIT-6061 TEXTUAL CHANGE REQUIRED<br>ON PASSWORD CHANGE SUCCESS<br>PAGE                                                                          |
| 89        | 12605           | 21.1.4.0.0 | 33654613 | PARTY PREFERENCE API SENDING<br>TIMED OUT/PROXY ERROR EXCEPTION.                                                                                |
| 90        | 12605           | 21.1.4.0.0 | 33654699 | PARTY PREFERENCES    INCORRECT<br>ERROR MESSAGE IS DISPLAYED FOR<br>INCORRECT ACC NO.                                                           |
| 91        | 12605           | 21.1.4.0.0 | 33657297 | ERROR MESSAGE IS DISPLAYED WHEN USER ENTER REFERENCE NUMBER TO FILTER APPROVAL P                                                                |
| 92        | 12605           | 21.1.4.0.0 | 33657759 | REFERENCE NUMBER IS NOT GENERATED FOR SUCCESSFUL BILL PAYMENT TRANSACTION.                                                                      |

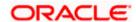

| Sr.<br>No | Product<br>Name | Version    | Bug ID   | Bug Description                                                                                                    |
|-----------|-----------------|------------|----------|----------------------------------------------------------------------------------------------------|
| 93        | 12605           | 21.1.4.0.0 | 33664333 | USER IS NOT ABLE TO FILTER PENDING<br>TRANSACTION BY ENTERING NAME IN<br>"INITIATED                                 |
| 94        | 12605           | 21.1.4.0.0 | 33611012 | [MAINRELEASE 33586127 SUVSINGH] CORRECT ERROR MESSAGES IN OBDX WITH RESPECT TO VAM AND LM FUNCTIONS                 |
| 95        | 12605           | 21.1.4.0.0 | 33620024 | [INNOVATION 33611741 DEEPVISH] EXTENSIBILITY QUERY FOR LM STRUCTURE                                                 |
| 96        | 12605           | 21.1.4.0.0 | 33605629 | TRADE SNAPSHOT WIDGET- AMOUNT IS DISPLAYED WITHOUT COMMA AND CURRENCY IDENTIFIER                                    |
| 97        | 12605           | 21.1.4.0.0 | 33667479 | MULTIPLE ISSUES IN VALIDATION OF UPLOADED FILE IN OBDX FOR VIRTUAL ACCOUNTS                                         |
| 98        | 12605           | 21.1.4.0.0 | 33667504 | MULTIENTITY SUPPORT REQUIRED<br>FOR OBTFPM , OBLM AND OBVAM<br>THROUGH OBRH                                         |
| 99        | 12605           | 21.1.4.0.0 | 33688439 | BANKGUARANTEECLAIM LODGE CLAIM NOT WORKING                                                                          |
| 100       | 12605           | 21.1.4.0.0 | 33696797 | MULTIPLE COMPONENTS ARE IMPACTED IF CHANGE ONE                                                                      |
| 101       | 12605           | 21.1.4.0.0 | 33701029 | REQUIRES FIX FOR THE BUG 33657879<br>ON 21.1.3.0.0                                                                  |
| 102       | 12605           | 21.1.4.0.0 | 33708735 | GROUP CORPORATE ONBOARDING   <br>PARTY SEARCH    21.1.3.0.0                                                         |
| 103       | 12605           | 21.1.4.0.0 | 33713884 | ACTIVITY LOG COUNT INCREASES FOR BOTH                                                                               |
| 104       | 12605           | 21.1.4.0.0 | 33688673 | [MAINRELEASE 33673015] PLAY STORE<br>REJECT APK IN REVIEW WITH ENSAFE<br>ENCRYPTION AND INTENT<br>REDIRECTION       |
| 105       | 12605           | 21.1.4.0.0 | 33688676 | [INNOVATION 33657246 DEEPVISH] EXTENSIBILITY QUERY FOR LM STRUCTURE                                                 |
| 106       | 12605           | 21.1.4.0.0 | 33689443 | [INNOVATION 33672742 ] PDF<br>DOWNLOAD OF SWIFT MESSAGE<br>INSIDE LC CONTRACT IS NOT WORKING                        |
| 107       | 12605           | 21.1.4.0.0 | 33698797 | [INNOVATION 33675115] INCORRECT<br>MESSAGE ON CONFIRMATION SCREEN<br>OF FAILED TRANSACTION                          |
| 108       | 12605           | 21.1.4.0.0 | 33689850 | [INNOVATION 33488794] AMOUNT<br>COLUMN DOES NOT SHOW THE<br>DECIMAL PLACES IN PDF FOR 0<br>BALANCE                  |
| 109       | 12605           | 21.1.4.0.0 | 33706911 | [FORWARDPORT 33698762 RITKKUMA] ISSUE WHILE CUSTOMIZING E-RECEIPT FOR BULK - EXTENDING VOIDUPLOADSERVICEEXT FOR THE |

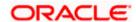

| Sr.<br>No | Product<br>Name | Version    | Bug ID   | Bug Description                                                                                              |
|-----------|-----------------|------------|----------|----------------------------------------------------------------------------------------------------|
|           |                 |            |          | METHOD POSTREADRECORD CALLS EXTENSION.PREREADRECORD METHOD                                                   |
| 110       | 12605           | 21.1.4.0.0 | 33707068 | [FORWARDPORT 32923076 NKARANGU] RD FUNCTIONS STILL GETTING CALLED EVEN AFTER DISABLING RD FROM SYSTEM CONFIG |
| 111       | 12605           | 21.1.4.0.0 | 33707112 | [FORWARDPORT 32419613 NKARANGU]<br>INCORRECT ACCRUED INTEREST ON<br>TD DETAILS SCREEN                        |
| 112       | 12605           | 21.1.4.0.0 | 33717367 | [INNOVATION 33559739 ] UI BUILD ISSUE 21.1.2.0.0                                                             |
| 113       | 12605           | 21.1.4.0.0 | 33720295 | OBTFPM: SIT :IMPORT LC AMENDMENT INITIATION FROM OBDX, INCORRECT VALUES CAPTURED IN OBTFPM                   |
| 114       | 12605           | 21.1.4.0.0 | 33720656 | UNABLE TO MAPPED THE SAME PARTY<br>(PRESENT IN UAE & EG ENTITY) TO<br>GCIF                                   |
| 115       | 12605           | 21.1.4.0.0 | 33721838 | ADMIN    FILE IDENTIFIER<br>MAINTENANCE    21.1.3.0.0                                                        |
| 116       | 12605           | 21.1.4.0.0 | 33733017 | ADMIN APPROVER    PAYEE AND BILLER TAB    LIST OF PENDING APPROVAL TRANSACTIONS                              |
| 117       | 12605           | 21.1.4.0.0 | 33733210 | GCIF USER CREATION - CRITICAL DATA CONSTRAINTS ISSUE                                                         |
| 118       | 12605           | 21.1.4.0.0 | 33736951 | APPROACH DOCUMENT - FILE MAPPER MISSING IN CORP ADMIN                                                        |
| 119       | 12605           | 21.1.4.0.0 | 33737004 | GCIF - USER ID IS INVALID - OFFSHORE ITR - PS 21.1.3.0.0                                                     |
| 120       | 12605           | 21.1.4.0.0 | 33739882 | OBDX21.1.3.0.0 TD DETAIL LOADING FAILS                                                                       |
| 121       | 12605           | 21.1.4.0.0 | 33746311 | UNABLE TO EDIT EMAIL CONFIGURATION                                                                           |
| 122       | 12605           | 21.1.4.0.0 | 33747626 | BUSINESS VALIDATION IS FAILING<br>WHILE INITIATING THE COLLECTION IN<br>QPS 19.1.0.10.0                      |
| 123       | 12605           | 21.1.4.0.0 | 33748226 | GROUP CORPORATE ONBOARDING MULTIPLE ISSUES.                                                                  |
| 124       | 12605           | 21.1.4.0.0 | 33748486 | REQUIRES FIX FOR THE BUG 33650157<br>ON 21.1.3.0.0                                                           |
| 125       | 12605           | 21.1.4.0.0 | 33752232 | REPORT GENERATION IN ADMIN   <br>LOGO IS NOT GETTING DISPLAYED ON<br>GENERATED REPORT                        |
| 126       | 12605           | 21.1.4.0.0 | 33758573 | SESSION SUMMARY - VIEW MORE FOR<br>ANY TRANSACTION - FAILS WITH HTTP<br>404 NOT FOUND                        |

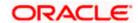

| Sr.<br>No | Product<br>Name | Version    | Bug ID   | Bug Description                                                                                          |
|-----------|-----------------|------------|----------|----------------------------------------------------------------------------------------------------|
| 127       | 12605           | 21.1.4.0.0 | 33758884 | CORPORATE    CALCULATOR NOT WORKING CORRECTLY.                                                           |
| 128       | 12605           | 21.1.4.0.0 | 33759939 | APPROVAL ENHANCEMENTS                                                                                    |
| 129       | 12605           | 21.1.4.0.0 | 33760415 | UNABLE TO DELETE BENEFICIARY DUE TO NO SCROLL ON OTP SCREEN                                              |
| 130       | 12605           | 21.1.4.0.0 | 33771149 | IN BALANCE TREND FOR VIRTUAL ACCOUNT WIDGET ACCOUNTS IN DROP DOWN NOT VISIBLE                            |
| 131       | 12605           | 21.1.4.0.0 | 33771986 | OBDX-21.1.3.0: ACCOUNT TRANSACTION SETUP IS NOT AVAILABLE FOR HELPDE                                     |
| 132       | 12605           | 21.1.4.0.0 | 33772046 | [MAINRELEASE 33744104] "CHECKER"<br>ROLE FROM TOP MENU , POST<br>SELECTION NAME CHANGES TO<br>"APPROVER" |
| 133       | 12605           | 21.1.4.0.0 | 33777282 | USER REPORT MAPPING    GCIF   <br>OFFSHORE ITR    PS 21.1.3                                              |
| 134       | 12605           | 21.1.4.0.0 | 33777397 | OBDX    21.1.3.0.0    GCIF USER<br>CREATION LIMIT ISSUE                                                  |
| 135       | 12605           | 21.1.4.0.0 | 33782776 | THE MANUAL ALLOCATION SCREEN AT OBDX DOES NOT DISPLAY THE PAYMENTS                                       |
| 136       | 12605           | 21.1.4.0.0 | 33783498 | [INNOVATION 33748486 ] REQUIRES FIX FOR THE BUG 33650157 ON 21.1.3.0.0                                   |
| 137       | 12605           | 21.1.4.0.0 | 33784410 | REF BUG 33760415    AUTO FOCUS ON OTP SCREEN NOT AVAILABLE IN BENEFICIARY DELETION SCREEN                |
| 138       | 12605           | 21.1.4.0.0 | 33788274 | UNABLE TO UPLOAD IOS APP ON TEST FLIGHT                                                                  |
| 139       | 12605           | 21.1.4.0.0 | 33789152 | VIEW CLOSURE DETAILS" LINK ON<br>CLOSE VAM ACCOUNT CONFIRMATION<br>PAGE DOES NOT WORK                    |
| 140       | 12605           | 21.1.4.0.0 | 33793808 | REPORT GENERATION FAILED : PARTY WISE APPROVAL RULES REPORT                                              |
| 141       | 12605           | 21.1.4.0.0 | 33799527 | [INNOVATION 33773033 ] SIT2-OBDX-<br>21.1.2.0.0: DASHBOARD TEMPLATE<br>VIEW NOT AVAILABLE                |
| 142       | 12605           | 21.1.4.0.0 | 33800538 | SUPPORT FOR INCOMING PAYMENT INQUIRIES FOR (WITHIN BANK & WITHIN CUSTOMER'S ACCOUNT)                     |
| 143       | 12605           | 21.1.4.0.0 | 33802135 | ERROR MESSAGES IN OBDX WITH<br>RESPECT TO VAM AND LM FUNCTIONS<br>PART 2                                 |
| 144       | 12605           | 21.1.4.0.0 | 33803243 | 2FA- PUSH NOTIFICATION IS NOT WORKING IN PATCHSET 21.1.0.2.1                                             |

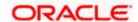

| Sr.<br>No | Product<br>Name | Version    | Bug ID   | Bug Description                                                                         |
|-----------|-----------------|------------|----------|-----------------------------------------------------------------------------------------|
| 145       | 12605           | 21.1.4.0.0 | 33803357 | OBDX-21.1.3.0.0 : EXTENSIBILITY HOOK FOR ENUMERATION                                    |
| 146       | 12605           | 21.1.4.0.0 | 33804726 | TD VIEW STATEMENT    ACCOUNTS ARE NOT GETTING LOADED ON LOADING OF SCREEN.              |
| 147       | 12605           | 21.1.4.0.0 | 33810121 | FILE IDENTIFIER MAINTENANCE NOT SUPPORTING CUSTOM DOMAIN FOR EDIT OPERATION.            |
| 148       | 12605           | 21.1.4.0.0 | 33810418 | ITR    OBDX    21.1.3.0.0    TEXT<br>OVERLAPPING ISSUE ON ACTIVITY LOG<br>SECTION       |
| 149       | 12605           | 21.1.4.0.0 | 33810825 | UNABLE TO SUBMIT THE DOCUMENTS AS PART OF OUTWARD COLLECTION SCREEN                     |
| 150       | 12605           | 21.1.4.0.0 | 33813772 | SWIFT CODE LOOKUP ISSUE    UPPERCASE SWIFT CODE NOT WORKING AS EXPECTED                 |
| 151       | 12605           | 21.1.4.0.0 | 33814742 | CMS EXECUTE GENERIC RULE SET TO Y WHEN CREATING RECONCILIATION RULE                     |
| 152       | 12605           | 21.1.4.0.0 | 33814894 | OBDX    21.1.3.0.0    REPORT<br>GENERATION DROPDOWN ISSUE WITH<br>CHANGE IN ENTITY      |
| 153       | 12605           | 21.1.4.0.0 | 33817636 | ISSUE WITH ONBOARDING GROUP<br>CORPORATE                                                |
| 154       | 12605           | 21.1.4.0.0 | 33819100 | INCONSISTENT BEHAVIOR WHEN 'ADMIN' APPROVES THE USER CREATION TRANSACTION               |
| 155       | 12605           | 21.1.4.0.0 | 33819871 | ERROR - 'ACCESS DENIED' ON<br>OPENING THE 'UPLOADED FILES<br>INQUIRY' SCREEN            |
| 156       | 12605           | 21.1.4.0.0 | 33820376 | DESCRIPTION OF VIRTUAL ACCOUNT NAME TOOLTIP IS INCORRECT IN THE VAM CREATION SCN        |
| 157       | 12605           | 21.1.4.0.0 | 33820557 | ADHOC INTERNATIONAL PAYMENT PAGE, SYSTEM IS NOT ALLOWING CITIES WITH SPACE              |
| 158       | 12605           | 21.1.4.0.0 | 33825081 | OBDX  21.1.3.0.0   PARTY USER WISE<br>FILE IDENTIFIERS MAPPING REPORT<br>PDF ISSUE      |
| 159       | 12605           | 21.1.4.0.0 | 33827029 | OBDX  21.1.3.0.0:- MULTI ENTITY PARTY ACCOUNT ACCESS THROWING ERROR                     |
| 160       | 12605           | 21.1.4.0.0 | 33829009 | ALIGNMENT ISSUE ON USER<br>ONBOARDING REVIEW SCREEN                                     |
| 161       | 12605           | 21.1.4.0.0 | 33829270 | ISSUE ON GCIF USER ACCOUNT<br>ACCESS SCREEN                                             |
| 162       | 12605           | 21.1.4.0.0 | 33830354 | 21.1.3.0.0  USER MANAGEMENT-<br>SELECTED TOUCH POINTS ARE NOT<br>VISIBLE FOR ADMIN USER |

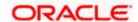

| Sr.<br>No | Product<br>Name | Version    | Bug ID   | Bug Description                                                                                          |
|-----------|-----------------|------------|----------|----------------------------------------------------------------------------------------------------|
| 163       | 12605           | 21.1.4.0.0 | 33830466 | USER MANAGEMENT :USER TOUCH<br>POINT FOR ACCESSIBLE ENTITY<br>SHOULD BE MANDATORY IN<br>CREATE/EDIT USER |
| 164       | 12605           | 21.1.4.0.0 | 33833121 | 21.1.3.0.0    USER ACCOUNT MAPPING<br>NOT LISTING DOWN TRANSACTIONS<br>UNDER TXN GROUP                   |
| 165       | 12605           | 21.1.4.0.0 | 33838835 | [INNOVATION 33814942 ] SIT2:OBTFPM-<br>OBDX:14.5.2.0.0.0:TRADE_LC_CHARGES<br>_SIMULATION IS FAILING      |
| 166       | 12605           | 21.1.4.0.0 | 33839007 | [INNOVATION 33810418 ] ITR    OBDX    21.1.3.0.0    TEXT OVERLAPPING ISSUE ON ACTIVITY LOG SECTION       |
| 167       | 12605           | 21.1.4.0.0 | 33839068 | LC AMENDMENT  PORT AND PLACE IN SHIPMENT DETAILS IS DISPLAYED AS MODIFIED.                               |
| 168       | 12605           | 21.1.4.0.0 | 33839643 | [INNOVATION 33763038] HEADER<br>VALUES NOT APPLIED PROPERLY   <br>MANAGE BRAND    21.1.3.0.0             |
| 169       | 12605           | 21.1.4.0.0 | 33840477 | UNABLE TO UPLOAD FILE SIZE MORE THAN 2MB                                                                 |
| 170       | 12605           | 21.1.4.0.0 | 33843303 | [INNOVATION 33779126 ANAVPAT] ITR   <br>OBDX    21.1.3.0.0    MULTIPLE<br>TRANSFER PAYEE DROPDOWN        |
| 171       | 12605           | 21.1.4.0.0 | 33845274 | OBDX21.1.2.0.0    SYSTEM IS<br>ACCEPTING SPACE WHILE CHANGING<br>PASSWORD                                |
| 172       | 12605           | 21.1.4.0.0 | 33848541 | ROLE TRANSACTION MAPPING SCREEN<br>SHOWING ERROR AFTER APPLY<br>PATCHSET 18.3.8.0                        |
| 173       | 12605           | 21.1.4.0.0 | 33849647 | CURRENCY NOT AVAILABLE IN LC AMOUNT                                                                      |
| 174       | 12605           | 21.1.4.0.0 | 33854058 | [INNOVATION 33840438 ] OBDX21.1.2.0.0  PREVIOUS VALUE IN NOT DISPLAYING IN COMPARE EXISTING VALUE        |
| 175       | 12605           | 21.1.4.0.0 | 33854060 | [INNOVATION 33839068] LC AMENDMENT  PORT AND PLACE IN SHIPMENT DETAILS IS DISPLAYED AS MODIFIED.         |
| 176       | 12605           | 21.1.4.0.0 | 33859212 | 21.1.3 INVOICE UPLOAD IS GIVING HANDOFF ERROR                                                            |
| 177       | 12605           | 21.1.4.0.0 | 33861033 | PRIVATE PAYEE DELETE/MODIFY TRANSACTIONS CANNOT BE APPROVED BY APPROVER                                  |
| 178       | 12605           | 21.1.4.0.0 | 33863797 | 21.1.2.0.0  TRADE  VIEW IMPORT<br>LC  ADDITIONAL CONDITIONS ARE NOT<br>DISPLAYED                         |
| 179       | 12605           | 21.1.4.0.0 | 33863948 | 21.1.3 INVOICE EDIT PERSISTENT EXCEPTION                                                                 |

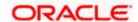

| Sr.<br>No | Product<br>Name | Version    | Bug ID   | Bug Description                                                                                  |
|-----------|-----------------|------------|----------|--------------------------------------------------------------------------------------------------|
| 180       | 12605           | 21.1.4.0.0 | 33883896 | [INNOVATION 33829232 ] FROM<br>CONFIRMATION PAGE CLICK LOGOUT<br>SYSTEM GIVE ACCESS DENIED ERROR |
| 181       | 12605           | 21.1.4.0.0 | 33893566 | [INNOVATION 33858704 ] ERROR IN<br>SEARCHING THE MAPPING BRAND<br>TRANSACTION                    |

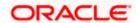

# 3. QUALIFICATIONS

| Sr.<br>No. | Oracle Banking Digital Experience Modules                           | Host Integration*                                                                      | Version                                 |
|------------|---------------------------------------------------------------------|----------------------------------------------------------------------------------------|-----------------------------------------|
| 1          | Oracle Banking Digital Experience Originations                      | Oracle FLEXCUBE Onboarding                                                             | 14.5.0.0.0                              |
| 2          | Oracle Banking Digital<br>Experience Retail Servicing               | Oracle FLEXCUBE Core Banking Oracle FLEXCUBE Universal Banking Oracle Banking Payments | 11.10.0.0.0<br>14.6.0.0.0<br>14.6.0.0.0 |
| 3          | Oracle Banking Digital<br>Experience Corporate<br>Servicing         | Oracle FLEXCUBE Core Banking Oracle FLEXCUBE Universal Banking Oracle Banking Payments | 11.10.0.0.0<br>14.6.0.0.0<br>14.6.0.0.0 |
| 4          | Oracle Banking Digital<br>Experience SMS Banking                    | Oracle FLEXCUBE Core Banking Oracle FLEXCUBE Universal Banking                         | 11.10.0.0.0<br>14.6.0.0.0               |
| 5          | Oracle Banking Digital Experience Retail Peer to Peer Payment       | Oracle FLEXCUBE Core Banking Oracle FLEXCUBE Universal Banking Oracle Banking Payments | 11.10.0.0.0<br>14.6.0.0.0<br>14.6.0.0.0 |
| 6          | Oracle Banking Digital<br>Experience Merchant<br>Payments           | Oracle FLEXCUBE Core Banking Oracle FLEXCUBE Universal Banking                         | 11.10.0.0.0<br>14.6.0.0.0               |
| 7          | Oracle Banking Digital<br>Experience Customer<br>Financial Insights | Oracle FLEXCUBE Core Banking Oracle FLEXCUBE Universal Banking                         | 11.10.0.0.0<br>14.6.0.0.0               |
| 8          | Oracle Banking Digital<br>Experience Corporate Trade<br>Finance     | Oracle Banking Trade Finance                                                           | 14.5.0.0.0<br>14.5.0.0.0                |

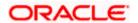

| Sr.<br>No. | Oracle Banking Digital Experience Modules                                  | Host Integration*                                  | Version    |
|------------|----------------------------------------------------------------------------|----------------------------------------------------|------------|
|            |                                                                            | Oracle Banking Trade Finance<br>Process Management |            |
| 9          | Oracle Banking Digital<br>Experience Wallets                               | Oracle FLEXCUBE Universal Banking                  | 14.6.0.0.0 |
|            |                                                                            | Oracle Banking Payments                            | 14.6.0.0.0 |
| 10         | Oracle Banking Digital Experience Corporate Virtual Account Management     | Oracle Banking Virtual Account<br>Management       | 14.5.0.0.0 |
| 11         | Oracle Banking Digital<br>Experience Corporate<br>Liquidity Management     | Oracle Banking Liquidity Management                | 14.5.0.0.0 |
| 12         | Oracle Banking Digital<br>Experience Corporate<br>Supply Chain Finance and | Oracle Banking Supply Chain Finance                | 14.5.0.0.0 |
|            | Cash Management                                                            | Oracle Banking Cash<br>Management                  | 14.5.0.0.0 |

<sup>\*</sup> Refer the 'Transaction Host Integration Matrix' section available in module specific user manuals to view transaction level integration details.

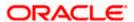

#### 4. Browser Support

This chapter lists the qualification of the Oracle Banking Digital Experience 22.1.0.0.0 release with various browsers:

\* Support on the Android operating system is limited to Chrome for Android.

Please refer the following link to view the complete browser support policy:

http://www.oracle.com/technetwork/indexes/products/browser-policy-2859268.html

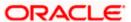

#### **5. Language Support**

The Oracle Banking Digital Experience 22.1.0.0.0 release offers the following language support:

- Out of box translation is supported in English, Arabic, French, Simplified Chinese, Spanish and Portuguese languages.
- Field validations are currently supported in English. To enable the field validations in other languages, refer **Oracle Banking Digital Experience Taxonomy Validation Guide.**

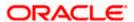

## **6. Known Issues and Limitations**

This chapter covers the known anomalies and limitations of the Oracle Banking Digital Experience 22.1.0.0.0 release.

### 6.1 Oracle Banking Digital Experience Known Issues

NA

## 6.2 Oracle Banking Digital Experience Limitations

NA

**Home** 

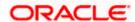